# 计算机应用基础 复习资料

上海电子信息职业技术学院

二○二四年四月

### 一、信息技术基础 1. 实现信息化的核心任务是\_\_\_\_\_\_。 A. 信息资源的开发与存储 B. 信息资源的存储与利用 C. 信息资源的开发与利用 D. 信息资源的开发,存储与利用 2. 我们常指的信息即\_\_\_\_\_\_。 A. 有价值的消息 B. 报张杂志上所刊登的所有消息 C. 有关科学技术发展历史上的全部资料 D. 来自国外的消息 3. 现在我们常常听人家说到(或在报纸电视上也看到)IT 行业各种各样的消息。 那么这里所提到的"IT"指的是\_\_\_\_\_\_。 A. 信息<br>
B. 信息技术 C.通信技术 D.感测技术 4. 信息社会诸产业中的支柱产业是以\_\_\_\_\_\_\_为特征的信息产业。 A. 网络技术 **B. 通信技术** C. 计算机技术 D. 信息技术 5. 要通过权威部门获取信息,不要轻信谣言,这说明要从信息的\_\_\_\_\_\_方面判断 其价值。 A. 价值取向 **B. 来源** C.时效性 D.多样性 6. 信息产业是以\_\_\_\_\_\_为基础的。 A. 微电子技术、通讯技术、网络技术 B. 微电子技术、通信技术、计算机技术 C. 微电子技术、通讯技术、企业管理技术 D. 微电子技术、通讯技术、高新技术 7. 信息产业的飞速发展,最终为实现\_\_\_\_\_\_信息化创造了有利条件。 A. 工业经济 **B. 农业经济** C. 国民经济 **D. 产业经济** 8. 发展电子商务,基础是企业\_\_\_\_\_\_。 A. 科学化 B. 产业化 C. 信息化 D. 工业化 9. 有关信息产业的论述, 是错误的。 A. 信息产业是传统产业部门独立出来的 B. 信息产业是信息化的必然产物 C. 信息产业是专门从事信息技术和资源的开发、存储和利用的产业 D. 信息产业是专门从事信息技术和资源的开发和利用的产业

1

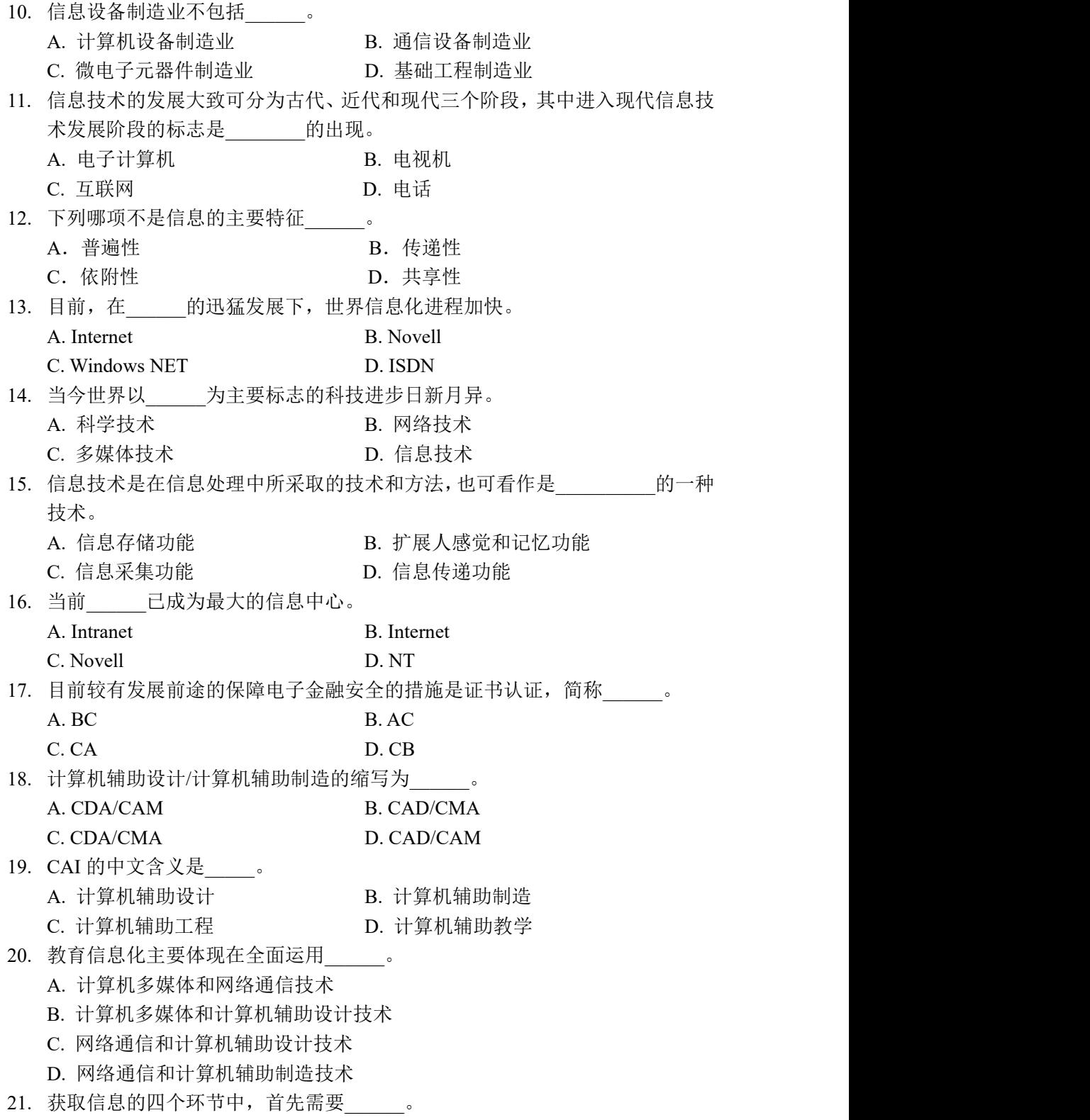

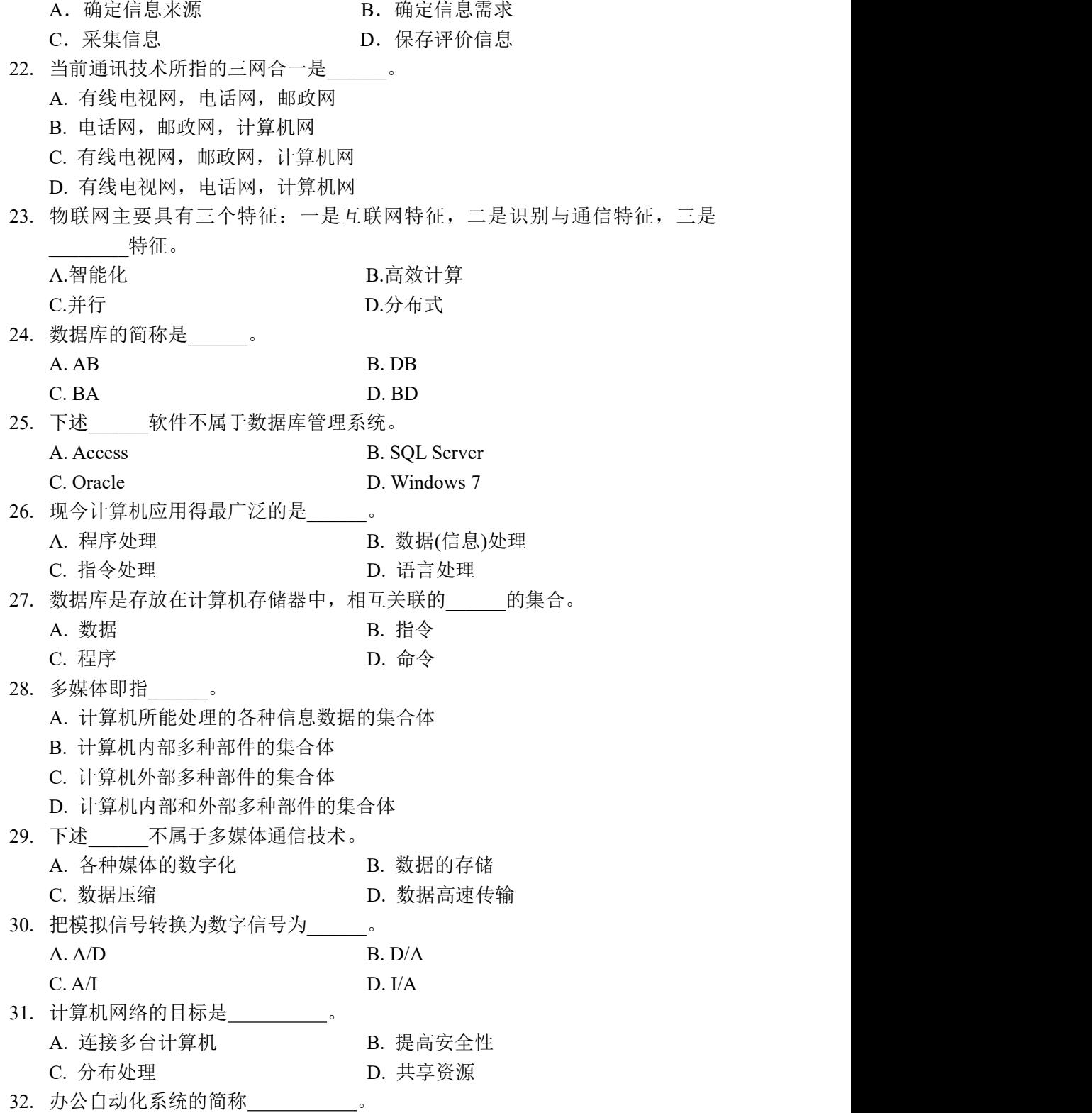

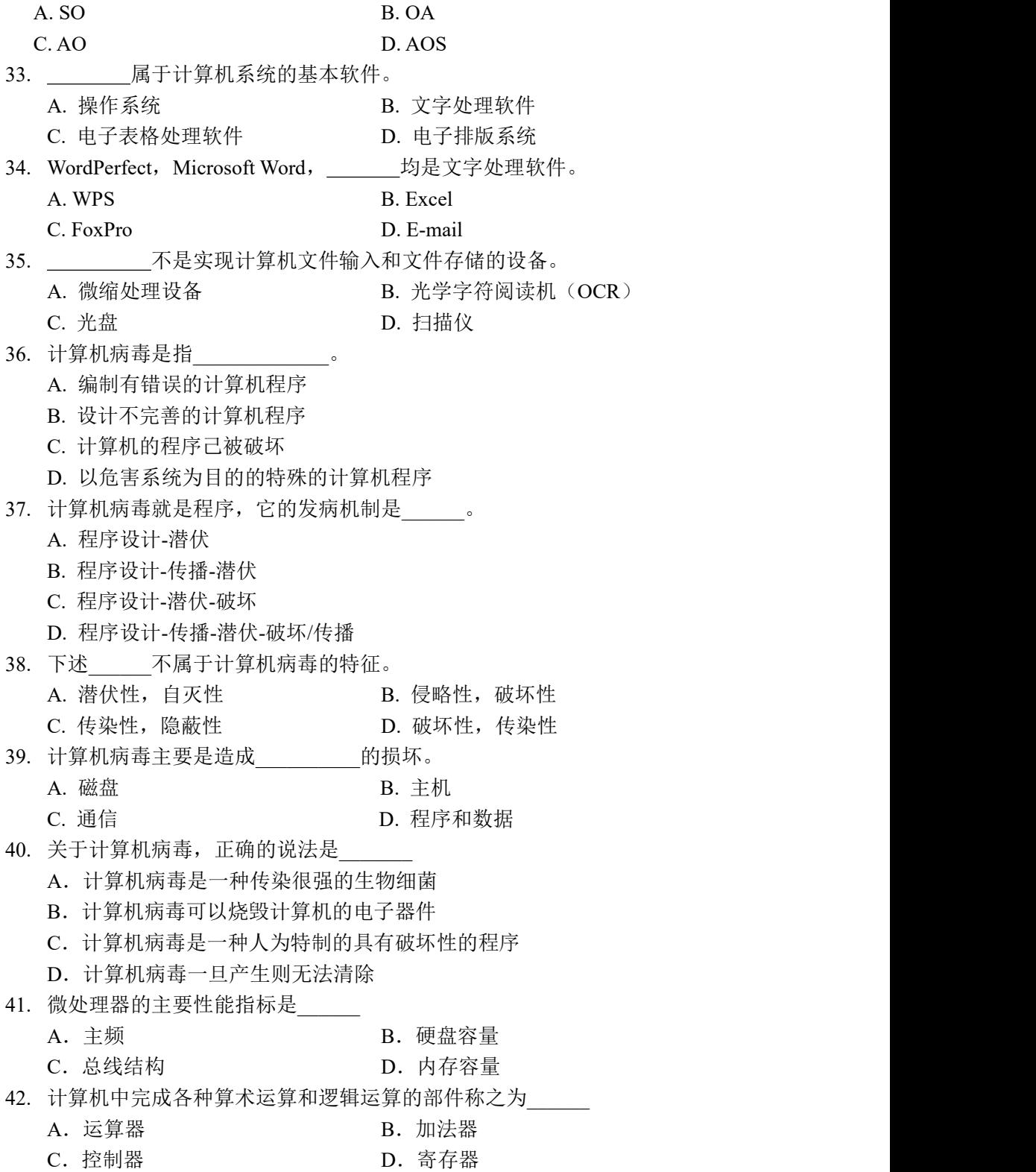

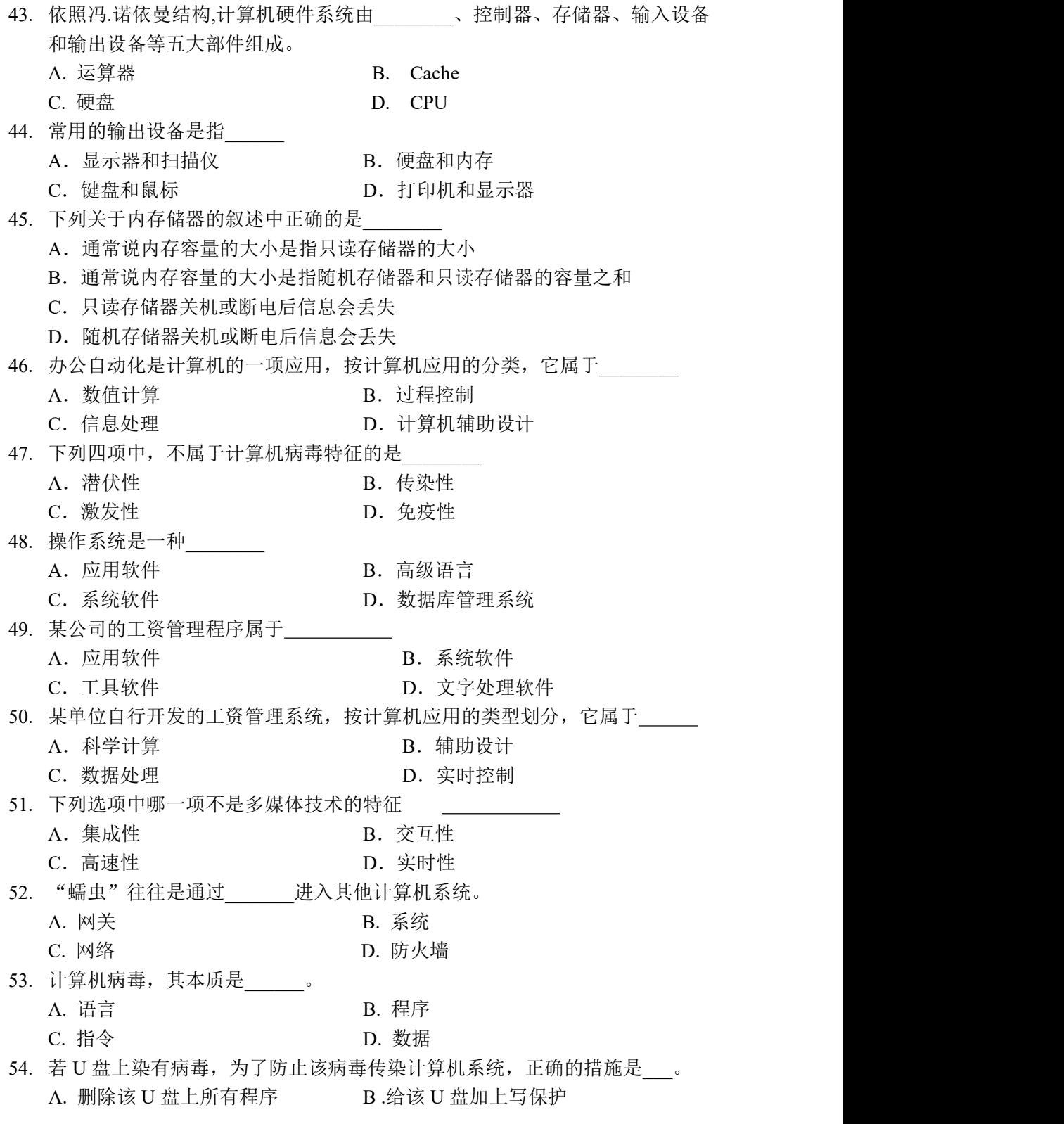

5

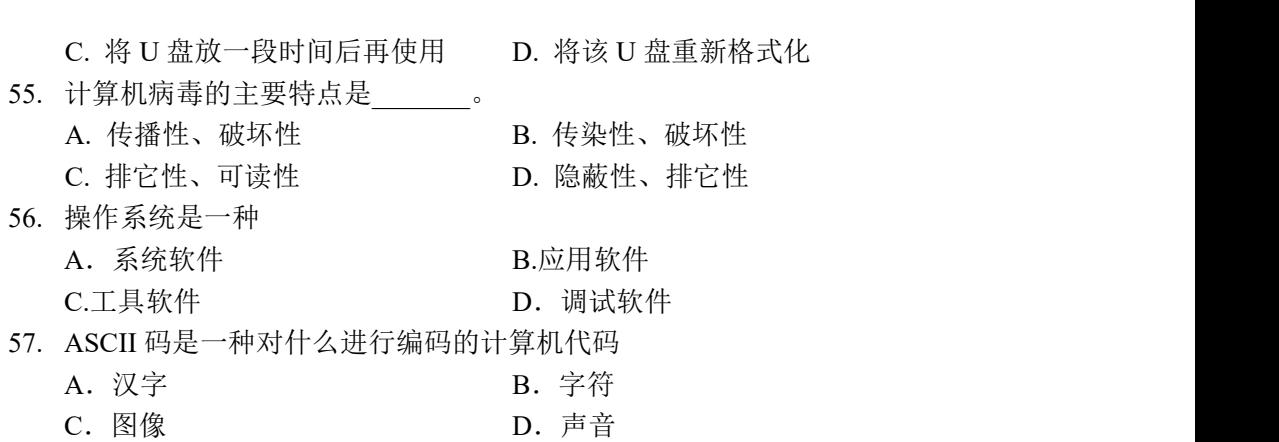

# 二、计算机基础

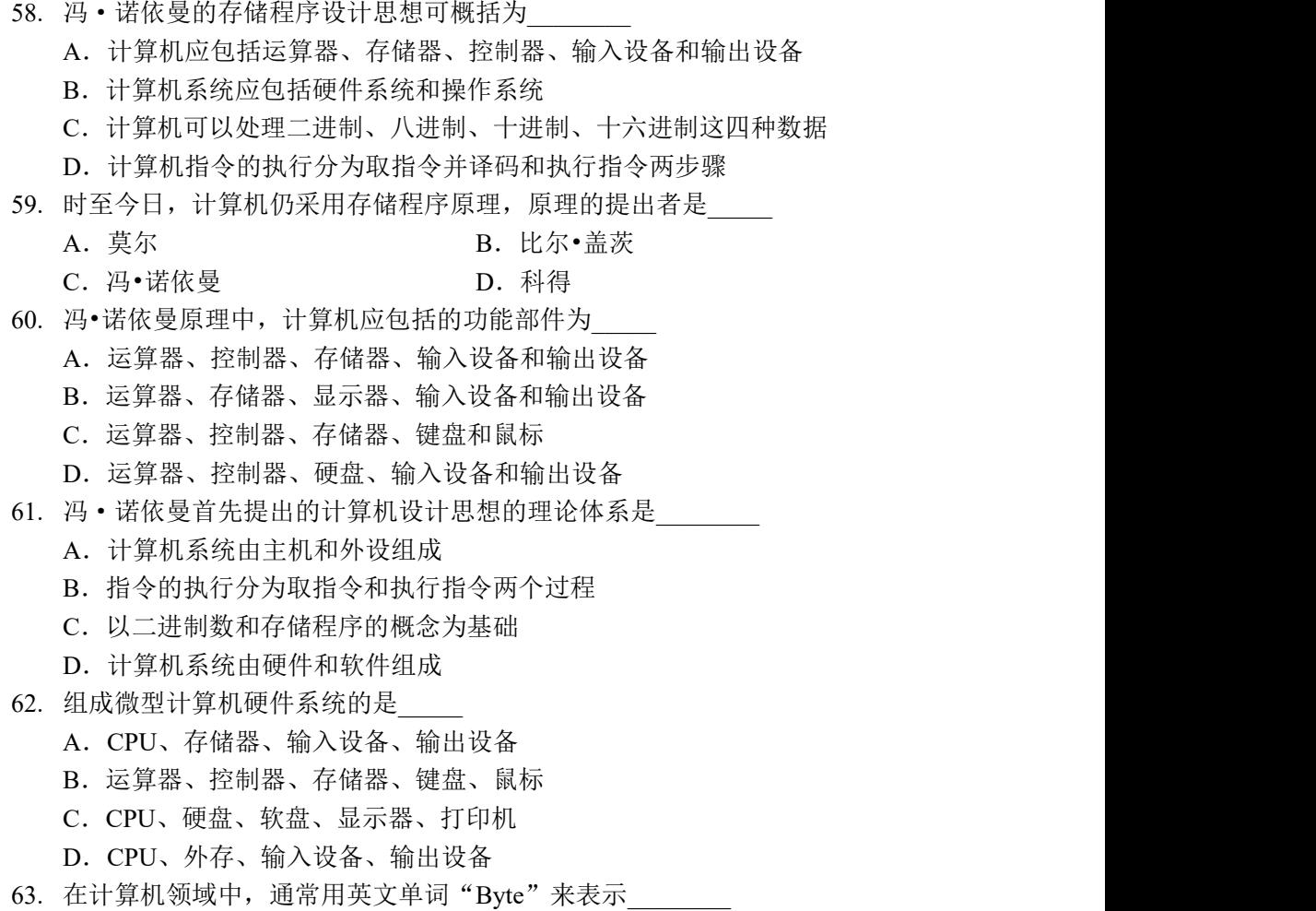

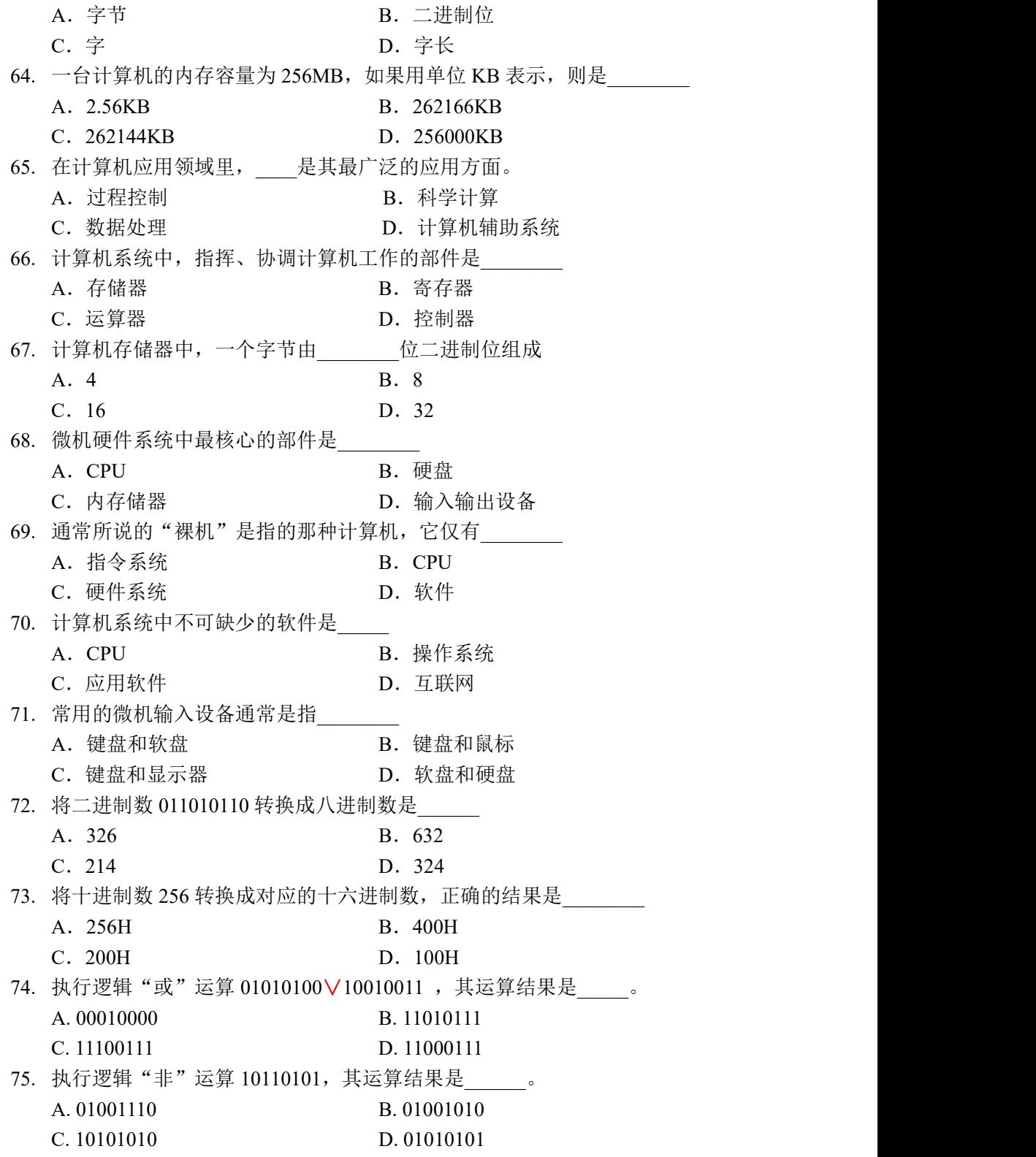

76. 执行逻辑"与"运算 10101110∧10110001 ,其运算结果是\_\_\_\_。 A. 01011111 B. 10100000 C. 00011111 D. 01000000 77. 执行二进制算术运算 01010100 +10010011 ,其运算结果是\_\_\_\_\_。 A. 11100111 B. 11000111 C. 00010000 D. 11101011 78. bit 的意思\_\_\_\_\_\_。 A.  $0 \sim 7$  B.  $0 \sim f$ C. 0∼9 D. 1 或 0 79. 1KB=\_\_\_\_\_\_\_\_。 A. 1000B B. 10 的 10 次方 B C. 1024B D. 10 的 20 次方 B 80. 十进制的整数化为二进制整数的方法是\_\_\_\_\_\_。 A. 乘 2 取整法<br>
B. 除 2 取整法 C. 乘 2 取余法 <br>
D. 除 2 取余法 81. 如果计算机在工作中突然断电,下列存储器中信息全部丢失的将是  $A.$  硬盘  $B.$   $U$  盘 C.RAM D.ROM 82. "64 位微型计算机"中的"64"是指 A. 机器字长 B. 主频 C.内存容量 D.运算速度 83. 操作系统的主要功能是 A.把源程序转换为目标程序 B.进行数据处理 C.实现软、硬件转换 D.管理计算机所有的软、硬件 84. 信息处理进入了计算机世界,实质上是进入了\_\_\_\_\_\_的世界。 A. 模拟数字 B. 十进制数字 C. 二讲制数字 D. 抽象数字 85. 一个完整的计算机系统包括\_\_\_\_\_\_\_\_两大部分。 A. 控制器和运算器 B. CPU 和 I/O 设备 C. 硬件和软件 **D. 操作系统和计算机设备** 86. 二进制数中右起第 7 位的 1 相当于\_\_\_\_\_\_\_\_\_\_。 A. 2 的 6 次方 B. 7 的 2 次方 C. 7 的 1 次方 D. 2 的 7 次方 87. 鼠标器是微机的一种 A. 输出设备 **B. 输入设备** C. 存储设备 **D. 运算设备** 88. 能将计算机运行结果以可见的方式向用户展示的部件是 A. 存储器 **B. 控制器** 

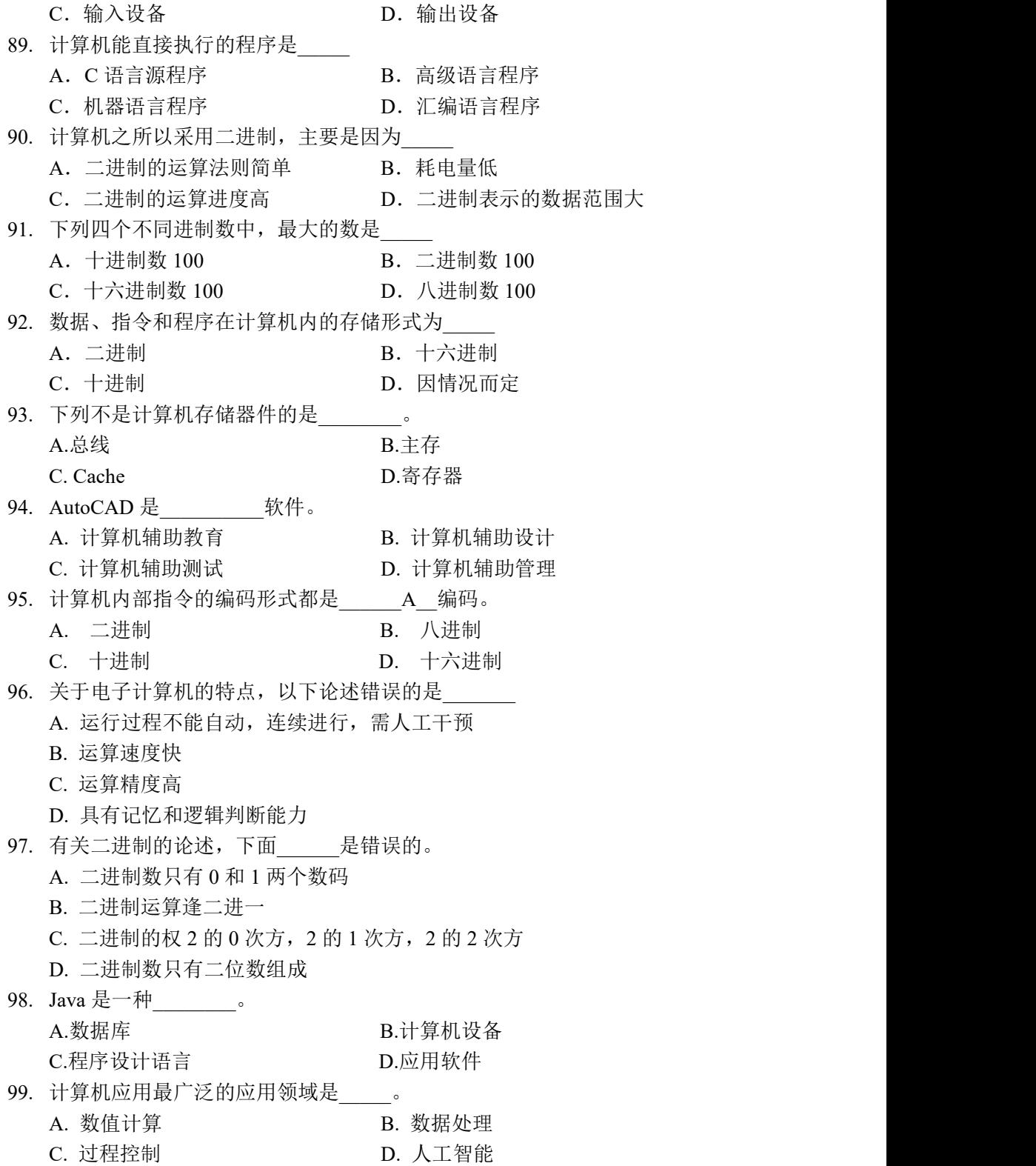

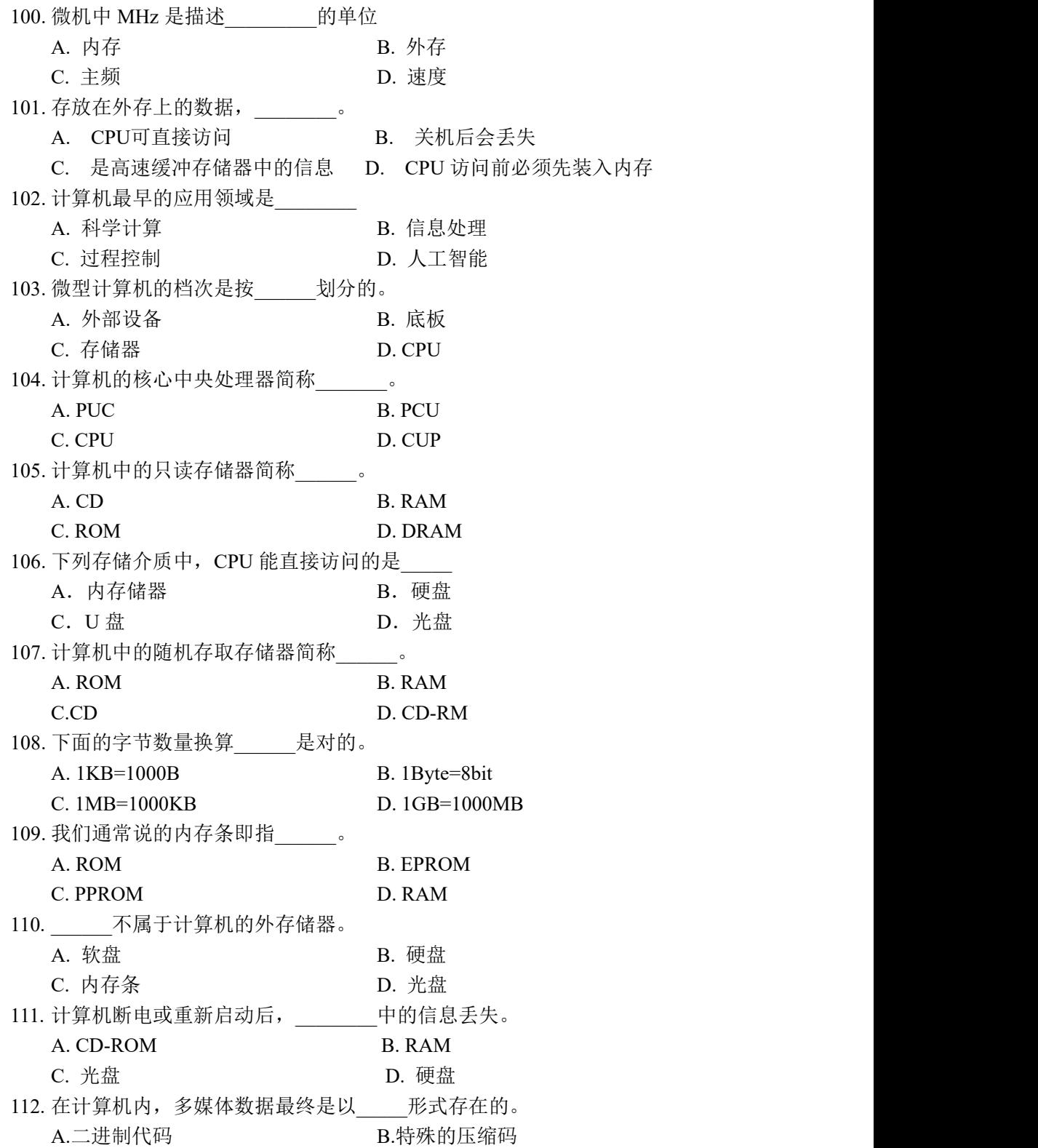

10

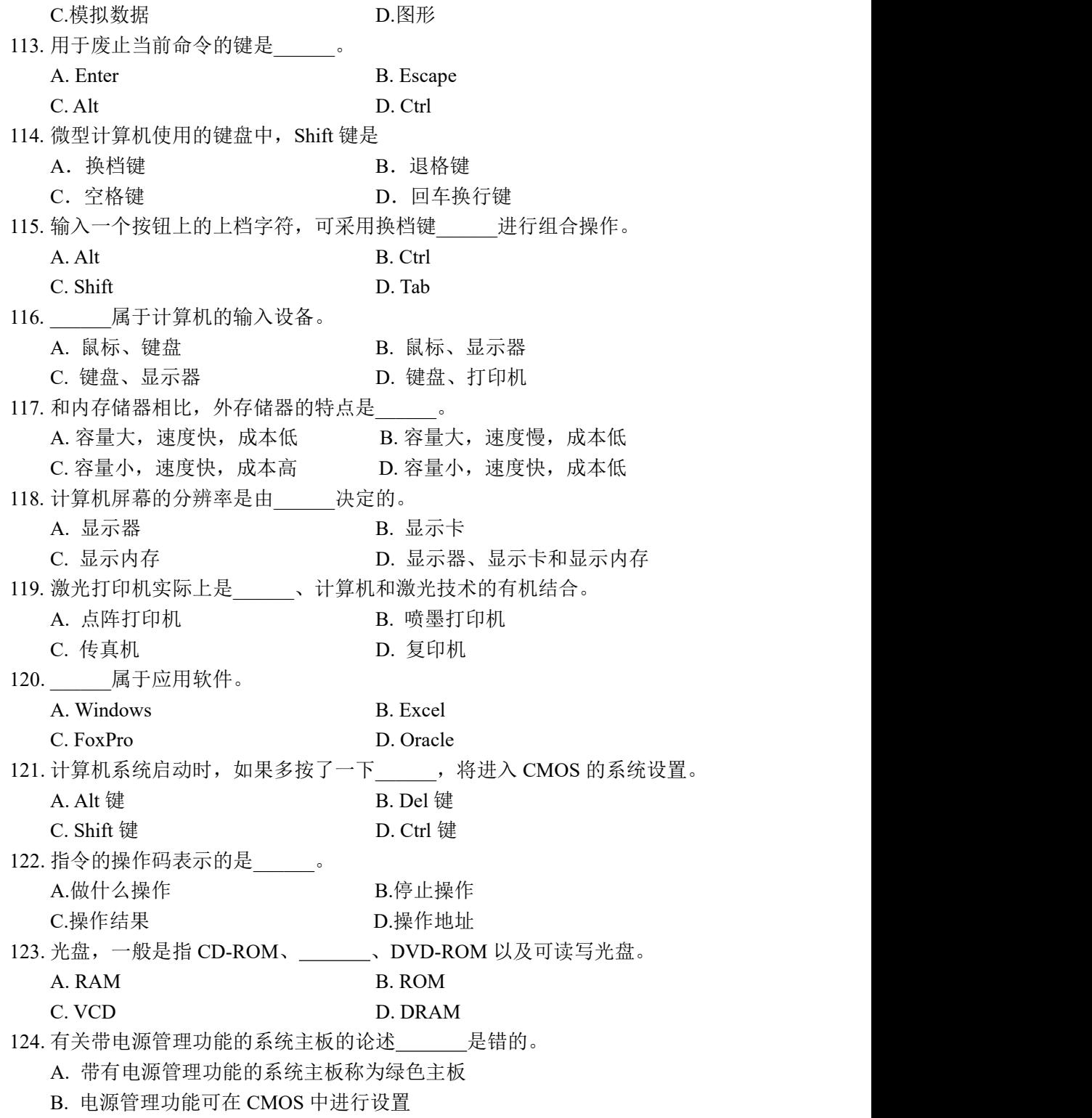

C. 电源管理功能使电脑具有节能效应

D. 电源管理功能即为失电保护功能 125. 下面关于 RAM 的说法,错误的是 。 A. CPU 对 RAM 即能读又能写 B. 微机掉电后, RAM 中的信息将全部丢失 C. 重新启动微机,RAM 中的信息将全部丢失 D. 一台微机只有 640KB 大小的 RAM 126. 下列选项中, 不属于选购 LCD 显示器时要考虑的显示器性能指标是 A. 屏幕尺寸 B. 响应时间 C. 亮度和对比度 D. D. 显示存储容量 127. 常见的微型计算机外部输入设备中最常用的设备是\_\_\_\_\_\_\_\_。 A.显示器和打印机 B.扫描仪和手写输入板 C.键盘和鼠标 D.游戏杆和轨迹球 128. 显示器的主要参数之一是分辩率, 其含义是\_\_\_\_\_\_。 A.显示屏幕的水平和垂直扫描频率 B.显示屏幕上光栅的列数和行数 C.可显示不同颜色的总数 D.同一幅画允许显示不同颜色的最大数目 129. 有关存贮器读写速度的排列,正确的是 。 A. RAM>Cache>硬盘>软盘 B. Cache>RAM>硬盘>软盘 C. Cache>硬盘>RAM>软盘 D. RAM>硬盘>软盘>Cache 130. 下述进制的概念\_\_\_\_\_\_\_是对的。 A. 1KB=210 字节 B. 1MB=210 字节 C. 1GB=210 字节 D. 1TB=210 字节 131. 计算机系统的内部总线,主要可分为控制总线、\_\_\_\_\_\_\_\_和地址总线。 A. DMA 总线 **B.** 数据总线 **C. PCI 总线 D. RS-232** 132. I/O 口有串、并之分, 串行口能 。 A. 一次同时传送八路一位二进制信号 B. 一次传送一路一位二进制信号 C. 一次同时传送十六路一位二进制信号 D. 一次传送十六路十六位二进制信号 133. 目前, 制造计算机 CPU 所使用的电子元件是 。 A. 大规模集成电路 B. 品体管 C. 集成电路 D. 大规模或超大规模集成电路 134. 电子数字计算机工作最重要的特征是 。 A. 高速度 スペン スペン B.高精度 スペン スペン スペン しゅうしょう しゅうしゅう しゅうしゅう しゅうしゅう しゅうしゅう しゅうしゅう しゅうしゅう C. 存储程序和程序控制 D.记忆力强 135. 在计算机内部, 数据加工、处理和传送的形式是 。

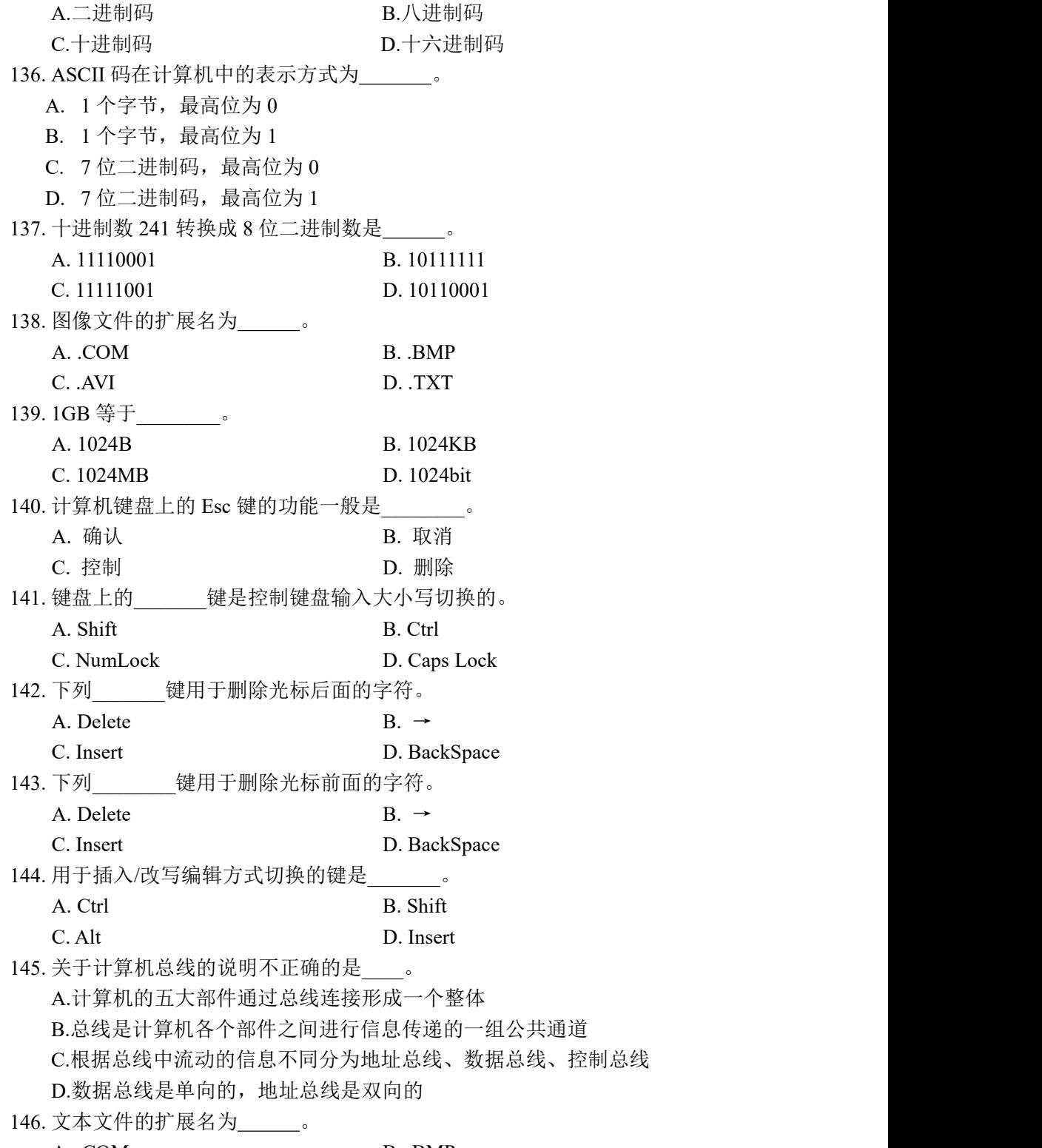

A. .COM B. .BMP

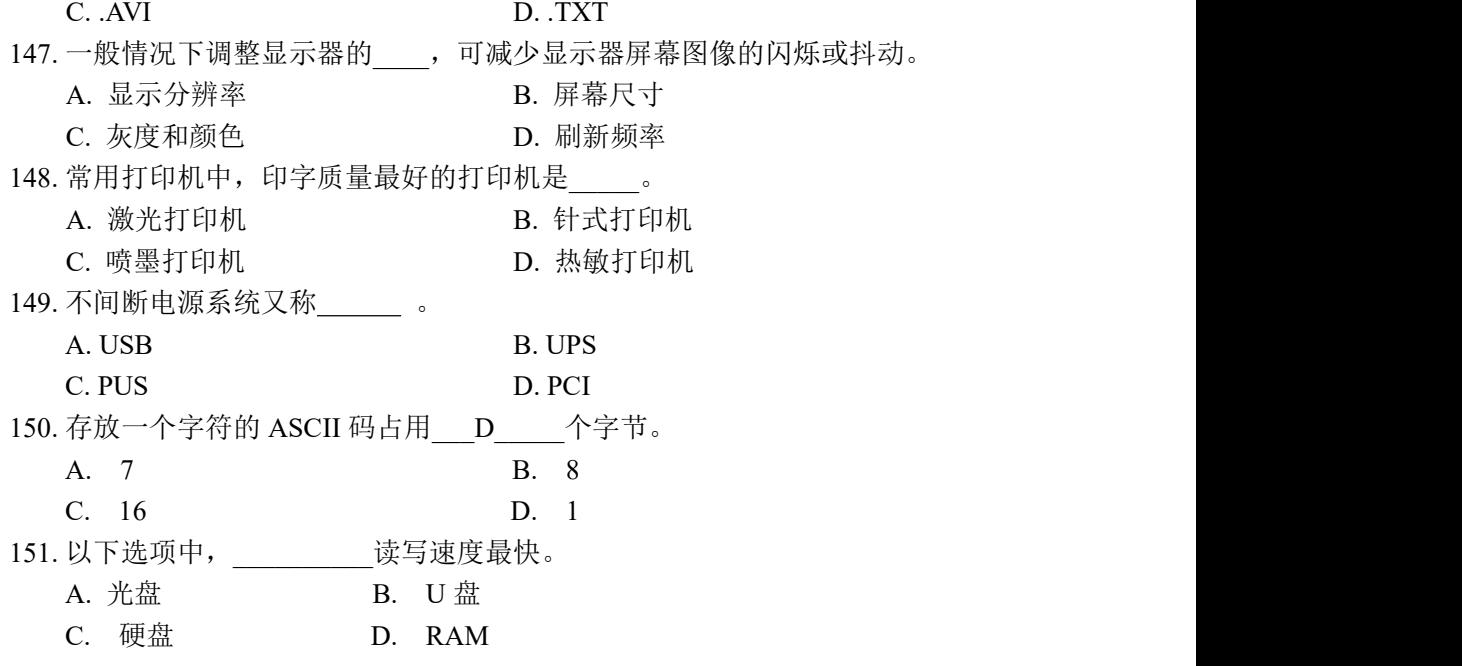

# 三、中文 Windows 7 操作系统

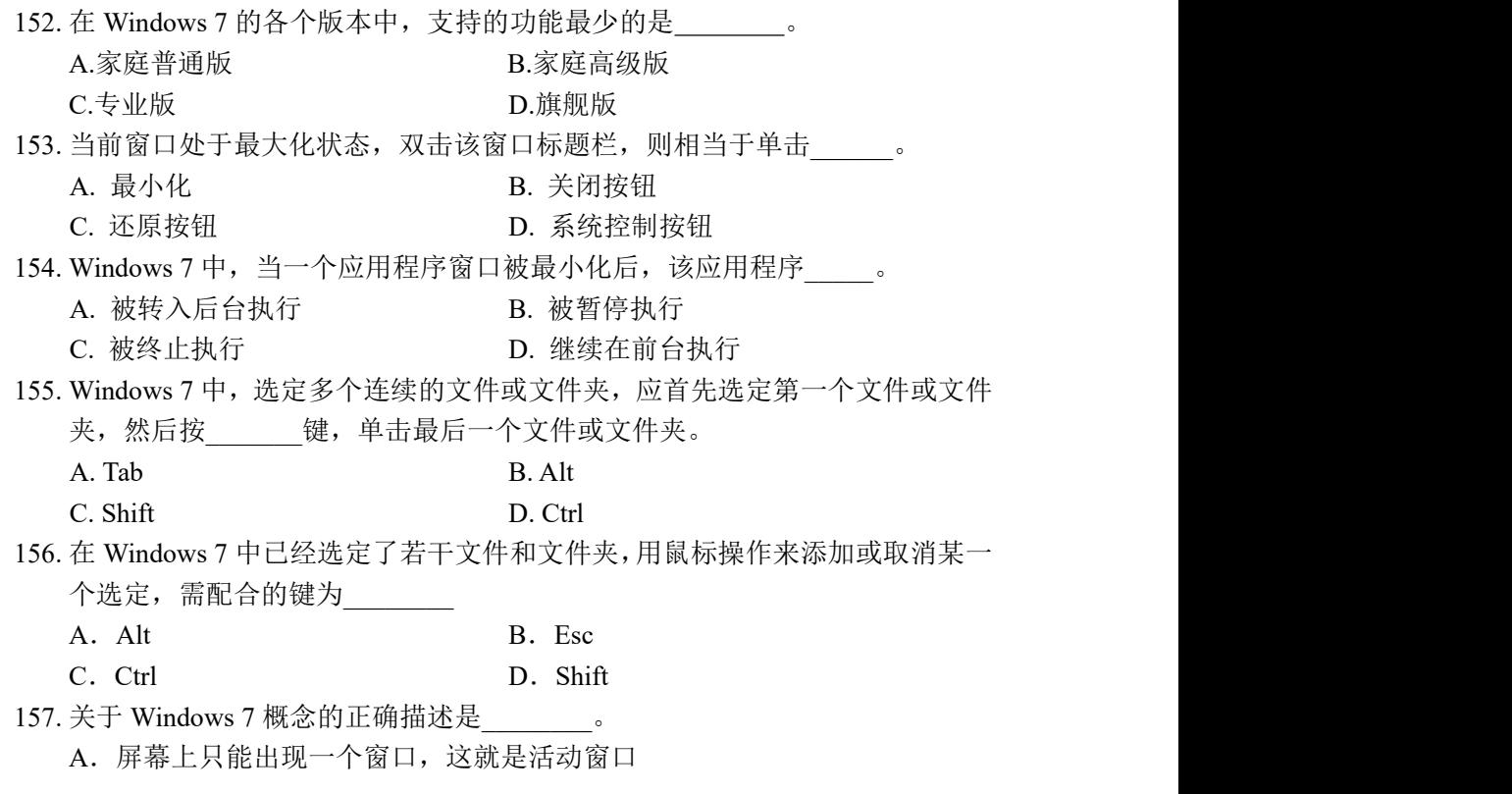

B.屏幕上可以出现多个窗口,但至多只有一个是活动窗口 C.屏幕上可以出现多个窗口,但不止一个是活动窗口 D.屏幕上可以出现多个活动窗口 158. Windows 7 的桌面上, 任务栏中最左侧的一个按钮是 A. "打开"按钮 B. "还原"按钮 C."开始"按钮 D."确定"按钮 159. 当选定文件或文件夹后, 按 Shift+Delete 键的结果是 A.删除选定对象并放入回收站 B.对选定的对象不产生任何影响 C.选定对象不放入回收站而直接删除 D.恢复被选定对象的副本 160. Windows 7 中, 被放入回收站中的文件仍然占用 A. 硬盘空间 **B. 内存空**间 C.软件空间 D.光盘空间 161. 在 Windows 7 中,获得联机帮助的热键是 A. F1 B. Alt C. Esc D. Home 162. 在 Windows 7 图形界面中, 按\_\_\_\_\_\_\_\_可以打开开始菜单。 A.  $\langle Alt \rangle + \langle Esc \rangle$  B.  $\langle Crit] \rangle + \langle Esc \rangle$ C.  $\langle Alt \rangle + \langle Tab \rangle$  D.  $\langle Ctrl \rangle + \langle Tab \rangle$ 163. 在 Windows 7 中删除某程序的快捷键方式图标, 表示\_\_\_\_\_\_。 A. 既删除了图标,又删除该程序 B. 只删除了图标而没有删除该程序 C. 隐藏了图标,删除了与该程序的联系 D. 将图标存放在剪贴板上,同时删除了与该程序的联系 164. 是 Windows7 推出的第一大特色,它就是最近使用的项目列表,能够 帮助用户迅速地访问历史记录。 A. 跳转列表<br>
B. Aero 特效 C. Flip 3D D. Windows 家庭组 165. 利用 Windows 7 "搜索"功能查找文件时, 说法正确的是 A.要求被查找的文件必须是文本文件 B.根据日期查找时,必须输入文件的最后修改日期 C.根据文件名查找时,至少需要输入文件名的一部分或通配符 D.被用户设置为隐藏的文件,只要符合查找条件,在任何情况下都将被找出 **来** アンファンス アンディアング スタックス かんしょう しょうかん 166. 在 Windows 7 中, 可以移动窗口位置的操作是 A.用鼠标拖动窗口的菜单栏 B.用鼠标拖动窗口的标题栏 C.用鼠标拖动窗口的边框 D.用鼠标拖动窗口的工作区

15

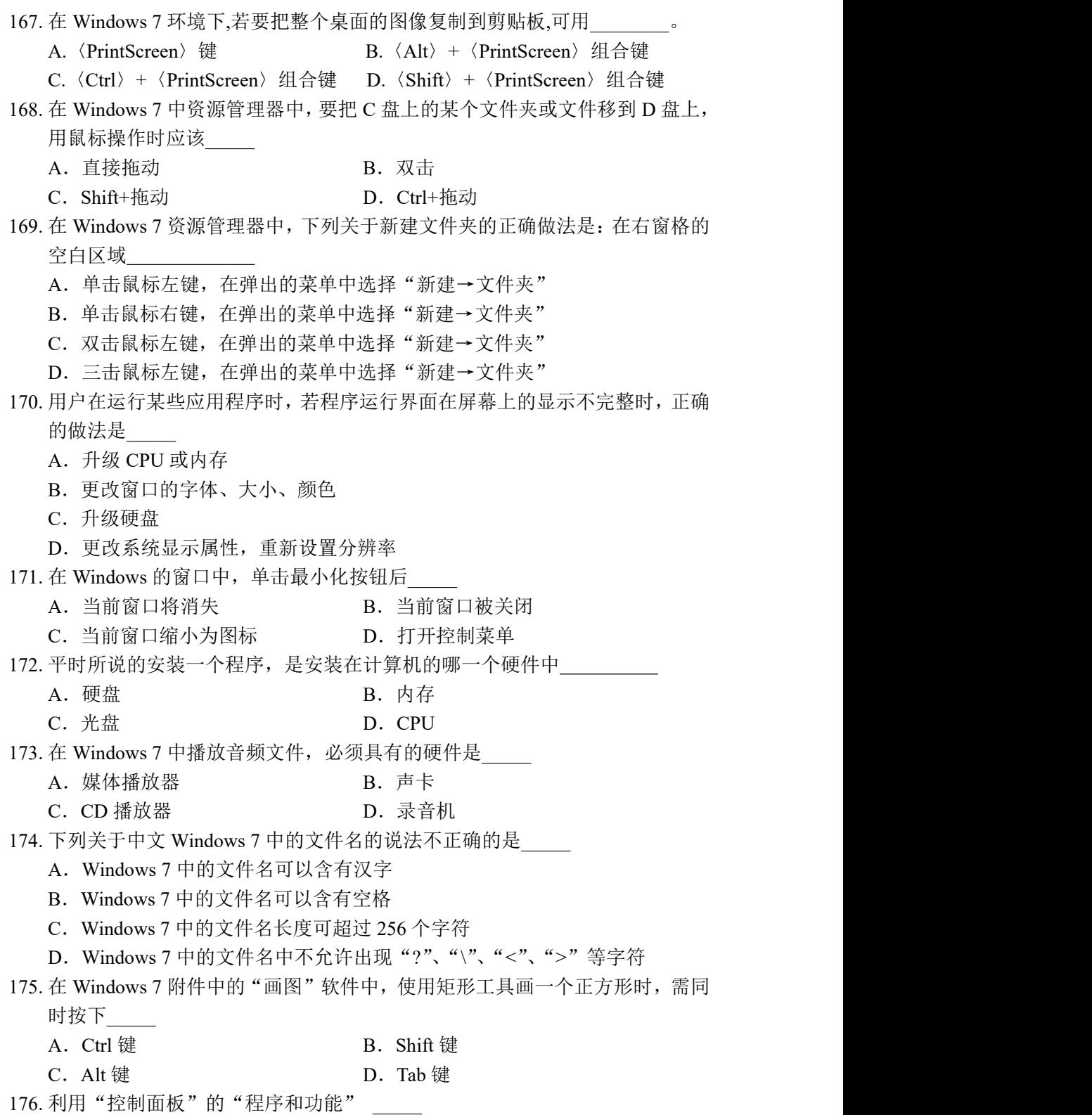

A.可以删除 Windows 组件 B.可以删除 Windows 硬件驱动程序 C.可以删除 Word 文档模板 D.可以删除程序的快捷方式 177. 打开 Windows 7 窗口控制菜单的组合键是 A.Ctrl+空格键 B.Shift+空格键 C.Alt+空格键 D.Esc+空格键 178. Windows7 的资源管理器窗口, 如果希望显示出"菜单"栏, 可按 键。 A.  $\langle \text{Shift} \rangle$  B.  $\langle \text{Ctrl} \rangle$  $C. \leq Alt$  D.  $\leq Fl$ 179. 在 Windows 7 中, 当按下组合键 Alt+PrintScreen 时, "剪贴板中所保存的内容 是\_\_\_\_\_ A.当前的全屏幕画面 B.活动窗口的画面 C.选定区域的画面 D.选定菜单或控件的画面 180. 双击鼠标通常进行的操作是\_\_\_\_\_ A.选定或启动命令 B.调出快捷菜单 C.移动应用程序窗口 D.打开应用程序 181. 若要快速查看桌面小工具和文件夹,而又不希望逐个最小化所有打开的窗口, 可以使用 功能。 A. Aero Snap B. Aero Shake C. Aero Peek D. Flip 3D 182. 当一个应用程序窗口被最小化后, 该应用程序将 A.被终止执行 B.被转入后台执行 C.被暂停执行 D.继续在前台执行 183. 在 Windows7 的休眠模式下, 系统的状态是 的。 A. 保存在 U 盘中 B. 保存在硬盘中 B. 保存在硬盘中 C.保存在内存中 D.不被保存 184. 在 Windows 7 的资源管理器中,选择\_\_\_\_\_\_\_\_查看方式可以显示文件的"大小" 和"修改日期"。 A. 大图标 **B. 小图标** C. 列表 **D. 前** D. 详细信息 185. 桌面图标实质上是 A. 程序 <br>
B. 文本文件 C.快捷方式 D.文件夹 186. 当键盘处于英文大写状态时, 按 Shift+A 键, 输入的是 A.A B.a C. Aa D. aA 187. 在 Windows7 资源管理窗口要显示传统的地址栏,可以

A. 按<Alt> B. 按<Ctrl> C.按<Shift> D.在地址栏空白处点击鼠标左键 188. 在 Windows 操作环境下,要将整个屏幕画面全部复制到剪贴板中应该用 \_\_\_\_键。 A、PrintScreen B、PageUp C、Alt+F4 D、Ctrl+Space 189. 在 Windows 7 中, "录音机"录制的声音被保存的文件格式为 A. MP3 B. MID C.WMA D.WAV 190. 根据文件的扩展名判断哪个属于图像文件 A. 照片.txt B. 文章.bmp C. 歌曲.doc D. 歌词.wav 191. Windows 7 的整个显示器屏幕称为\_\_\_\_\_\_\_\_\_\_。 A. 窗口 B. 桌面 C. 任务栏 D. 选项卡 192. 一个文件的路径是用来描述 A.文件存在哪个磁盘上 B.文件在磁盘的目录位置 C.程序的执行步骤 D.用户操作步骤 193. Windows7 系统通用桌面图标有五个, 但不包含 键。 A. 计算机 **B. 用户的文件** C.控制面板 D.IE 游览器 194. 启动 Windows 7 后, 系统默认的文档保存位置是 A. 桌面 **B. 我的电脑** C.我的文档 D.网上邻居 195. 在 Windows 7 中, 要设置显示器的分辨率, 应该选择控制面板中的 A. 系统和安全 **B. 硬件和声音** C. 程序 The Controller of the D. 外观及个性化 196. 如果要新增或删除程序,可以在控制版上选用 功能。 A. 系统和安全 **B. 四件和声音** C.程序 D.外观及个性化 197. 在 Windows 7 窗口中, 单击鼠标右键出现 A. 对话框 **B. 快捷菜单** C.文档窗口 D.应用程序窗口 198. 是Windows 7推出的一大特色, 它就是最近使用的项目列表, 能够帮 助用户迅速地访问历史纪录。 A. 跳转列表 The B. Aero特效 C. Flip3D D. Windows家庭组 199. 使用 有机可以让两个窗口平分整个屏幕的面积,并左右排列在一起。

A. Aero Snap B. Aero Shake C.Aero Peek D.Jump List 200. 如果要暂时离开计算机且不希望让别人使用计算机时,可以选择 A. 关机 **B.** 重新启动 C. 睡眠 スキング・コントリック D. 锁定 コントランス かんしょう しょうしょう しょうしょう 201. 要激活 Windows 7 图标对象的快捷菜单, 则选中该对象后进行鼠标的\_\_\_\_\_操 にんしょう たいじょう かんしゃ かんしゅう かんしゅう かいしゅう かいしゅう かいしゅう しゅうしゅう かいしゅう しゅうしゅう A. 单击左键 **B. 单击右键** C. 双击左键 D. 双击右键 202. Window 7 中某一菜单项名称的右侧带"…",则表明 A. 菜单当前不可选 B. 该菜单存在下级菜单 C. 激活该菜单会弹出一个对话框 D. 该菜单为开关菜单 203. 在"画图"程序中画水平、垂直或沿 45 度方向的直线时, 要按\_\_\_\_\_键。 A. Shift B. Ctrl C. Alt D. Space 204. 下列可以进行各种输入法切换的组合键是\_\_\_\_\_。 A. Ctrl+Space B. Ctrl+Shift C. Shift+Space D. Shift+Alt 205. 在 Windows7 中,按压键盘上的<Windows 徽标>键将 A.打开选定文件 B.关闭当前运作程序 C.显示系统属性 D.显示"开始"菜单 206. Windows 中将信息传送到剪贴板不正确的方法是\_\_\_\_\_。 A. 用"复制"命令把选定的对象送到剪贴板 B. 用"剪切"命令把选定的对象送到剪贴板 C. 用 CTRL+V 把选定的对象送到剪贴板 D. Alt+PrintScreen 把当前窗口送到剪贴板 207. Windows 7 资源管理器操作中,当打开一个子目录后,全部选中其中内容的快 捷键\_\_\_\_\_。 A. Ctrl+C B. Ctrl+A C. Ctrl+X D. Ctrl+V 208. 在 Windows 7 中, 按下 建并拖曳某一文件夹到一文件夹中, 可完成对该 程序项的复制操作。 A. Alt B. Shfit C. 空格 D. Ctrl 209. 在 Windows 7 中, 按住鼠标器左键同时移动鼠标器的操作称为\_\_\_\_\_。 A. 单击 B. 双击

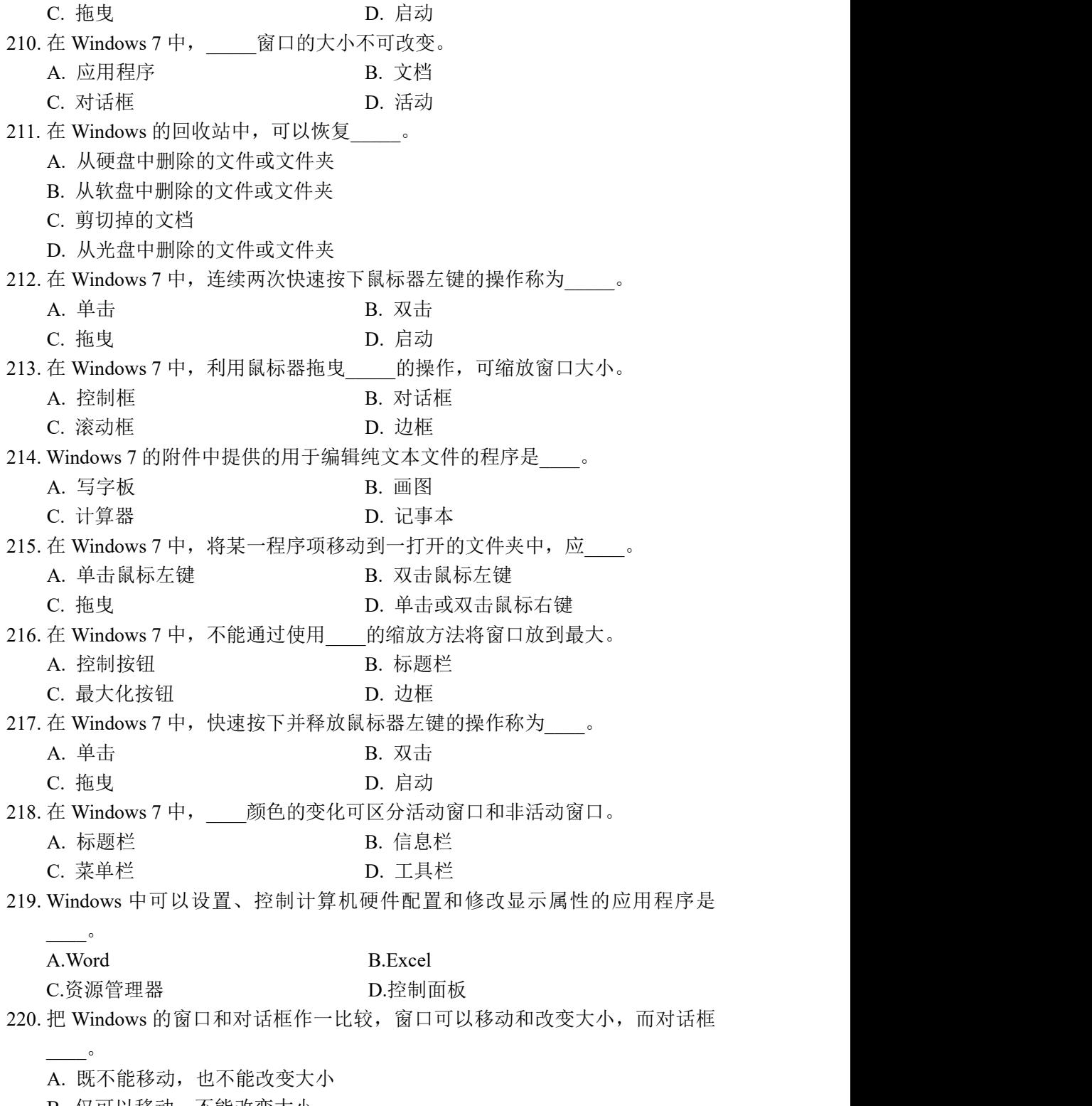

B. 仅可以移动,不能改变大小

C. 仅可以改变大小,不能移动 D. 既可移动, 也能改变大小 221. 在 Windows 7 中, 允许同时打开 应用程序窗口。  $A. \ \overline{\hspace{-.03in} \to \hspace{-.03in} }$   $B. \ \overline{\hspace{-.03in} \mathfrak{R}}$   $\wedge$ C. 多个 D. 十个 222. 在 Windows 7 中, 将中文输入方式切换到英文方式, 应同时按\_\_\_\_键。 A. Alt+空格 B. Ctrl+空格 C. Shift+空格 D. Enter+空格 223. Windows 7 的"桌面"指的是\_\_\_\_。 A. 某个窗口 B. 整个屏幕 C. 某一个应用程序 **D. 一个活动窗口** 224. 在 Windows 中, 回收站是\_\_\_\_。 A. 内存中的一块区域 B. 硬盘上的一块区域 C. 软盘上的一块区域 D. 高速缓存中的一块区域 225. 在 Windows 7 中, 下列叙述正确的是 A.在不同驱动器上,只要直接拖动鼠标即可复制文件 B. 在不同驱动器上, 只要直接拖动鼠标即可移动文件 C. 如果"发送"到不同磁盘上, 则"发送"操作等同于"移动"操作 D. 按下 Shift 键不放,用鼠标将选定的文件拖动到目标盘或目标文件夹中, 可复制文件 226. 在 Windows 7 中, 要将某个文件从磁盘上物理删除, 正确的操作是 A.在"我的电脑"窗口中选中该文件,按 Delete 键 B. 在"回收站"窗口中选中该文件,执行"撤销"命令 C.在"我的电脑"窗口中选中该文件,按 Ctrl+X 组合键 D. 在"我的电脑"窗口中选中该文件, 按 Shift+Delete 键 227. 在 Windows7 的休眠模式下, 系统的状态是 的。 A. 保存在 U 盘中 B. 保存在硬盘中 C.保存在内存中 D.不被保存 228. 在"开始"菜单"搜索"框中一经键入搜索项文本,被搜索对象的 中的任 何文字与搜索项匹配不会被作为搜索结果显示。 A. 标题 スラックス B. 内容 スラックス B. 内容 しんしょう しょうしょう  $C.$  属性  $D.$  图片  $D.$  图片 229. 在 Windows 7 资源管理器中,当删除一个或一组目录时,该目录或该目录组下 的\_\_\_\_\_\_将被删除。 A. 文件 B. 所有子目录 C. 所有子目录及其所有文件 D. 所有子目录下的所有文件(不含子目录)

230. 在 Windows 7 中, 选定某一文件夹, 选择执行 "删除"命令, 则\_\_\_\_\_\_\_。 A. 只删除文件夹而不删除其内的程序项 B. 删除文件夹内的某一程序项 C. 删除文件夹内的所有程序项而不删除文件夹 D. 删除文件夹及其所有程序项 231. 在 Windows 7 中, 要选定多个连续的文件, 错误的操作是 A.单击第一个文件,按下 Shift 键不放,再单击最后一个文件 B.单击第一个文件,按下 Ctrl 键不放,再单击最后一个文件 C.按下 Ctrl+A,当前文件夹中的全部文件被选中 D.用鼠标在窗口中拖动,在画出的虚线框中的全部文件被选中 232. 在 Windows 7 中, 不同驱动器之间复制文件时可使用的鼠标操作是 A. Ctrl+P B. Ctrl+拖拽 C.Ctrl+Shift+拖拽 D.Shift+拖拽 233. 在 Windows 7 下, 用户 A. 最多只能打开一个应用程序窗口 B.可以打开多个应用程序窗口和多个文档窗口 C.最多只能打开一个应用程序窗口和一个文档窗口 D. 最多只能打开一个应用程序窗口,而文档窗口可以打开多个 234. 为了保证 Windows 7 安装后能正常使用, 采用的安装方法是\_\_\_\_\_\_\_\_\_。 A.升级安装 B.卸载安装 C.覆盖安装 D.全新安装 235. Windows 7 的回收站是\_\_\_\_\_ A.存放被删除对象的文件夹 B.内存中的一块区域 C.高速缓存中的一部分 D.软盘中的一块区域 236. 在Windows中, 不属于控制面板操作的是\_\_\_\_。 A.更改桌面背景 B.添加新硬件 C.造字 P.调整鼠标的使用设置 237. 以下关于 Windows 7 快捷方式的正确叙述是 A. 不允许为快捷方式建立快捷方式 B.一个对象可有多个快捷方式 C.一个快捷方式可指向多个目标对象 D. 只有文件对象可建立快捷方式 238. 在为一新建文件命名时, 下面列出的文件名合法的是 A.myfile:docx B.myfile.docx C. my?file.exe D. my/file.docx 239. 关于快捷方式, 以下描述正确的是\_\_\_\_\_A\_\_\_\_\_。 A.快捷方式是对应应用程序的快速链接 B. 快捷方式不是文件, 无扩展名

- C.快捷方式文件名不可以重命名
- D.快捷方式是应用程序的副本

 $\frac{1}{2}$  , where  $\frac{1}{2}$  , we have the set of  $\frac{1}{2}$ 

240. Windows 7 中, 将当前窗口的整个图像保存在剪贴板中, 应使用的快捷键是

- A.Ctrl+PrintScreen B.Shift+PrintScreen
- C.Esc+PrintScreen D.Alt+PrintScreen
- 241. 在 Windows 7 中, Alt+Tab 键的作用是
	- A.应用程序之间的切换 B.打开"开始"按钮
	- C.关闭应用程序 D.打开应用程序的控制菜单
- 242. 在 Windows 7 中执行"粘贴"命令, 所进行的操作是
	- A.将先前选定的内容移动到目标位置
	- B.将先前选定的内容复制到目标位置
	- C.将剪贴板中的内容移动到目标位置
	- D.将剪贴板中的内容复制到目标位置
- 243. Windows的资源管理器中, 文件夹图标左边符号+的含义是\_\_\_\_\_\_\_\_\_。
	- A. 此文件夹中的子文件夹被隐藏 B. 备份文件夹的标记
	- C.此文件夹是被压缩的文件夹 D.系统文件夹的标记
- 244. 在 Windows 7 中, 为了显示"显示器属性"对话框以进行显示器的设置, 下列 操作中, 正确的是
	- A. 用鼠标右键单击"任务栏"空白处, 在弹出的快捷菜单中选择"属性"项
	- B. 用鼠标右键单击桌面空白处, 在弹出的快捷菜单中选择"属性"项
- C. 用鼠标右键单击"我的电脑"窗口空白处, 在弹出的快捷菜单中选择"属 性"项
- D. 用鼠标右键单击"资源管理器"窗口空白处, 在弹出的快捷菜单中选择"属 性"项
- 245. 关于 Windows 7 中的库, 以下描述正确的是
	- A.在 Windows 7 中,使用库来组织和访问文件,这些文件与存储的位置无关
	- B.库中的文件夹不容许删除
	- C.从库中删除文件夹时,该文件夹原始位置中的文件夹及其内容也随即被删 トロック しょうしょう しょうしょく しょうしょく はんしょう しょうしょく
	- D. 不可以创建新库
- 246. Windows 7 提供的用户界面是
	- A.交互式的问答界面 B.交互式的图形界面
	- C.交互式的字符界面 D.显示器界面
- 247. 在 Windows 7 中, 把打开且正在前台运行的窗口称为
	- A. 活动窗口 **B. 对话框**
	- C.程序窗口 D.文档窗口

248. 在 Windows 7 中,关于删除一个对象的叙述,正确的是

A.如果删除的是文件夹,只是删除文件夹,文件夹中的文件不会删除 B.直接将要删除的对象拖动到回收站图标上 C.一次删除操作只能删除一个对象 D. 如果要删除的对象在 U 盘上, 删除后该对象还可以通过回收站恢复 249. Windows 7 的某些菜单项后面带有省略号"...",表示 A.选择该菜单项后,会弹出下一级菜单 B.在当前状态下,该菜单不能使用 C.选择该菜单项后,会弹出相应的对话框 D.在当前状态下,该菜单可以使用 250. 一般情况下,文件的类型可以根据\_\_\_\_\_\_\_\_来识别。 A. 文件的大小 **B. 文件的**用途 C.文件的扩展名 D.文件的存放位置 251. 在 Windows 7 中, \_\_\_\_\_\_\_ 不是可选用的桌面上的窗口排列形式之一。 A. 层叠 **B. 透明显示** C.堆叠显示 D.并排显示 252. 通常情况下, 在中文 Windows 7 中, 对中英文输入方式切换的按键是 A. Ctrl+Shift B. Shift+空格 C.Alt+Esc D.Ctrl+空格 253. 在 Windows 7 中的资源管理器右窗格中,如果需要选定多个非连续排列的文 件, 应按组合键 A. Shift+单击要选定的文件对象 B. Ctrl+双击要选定的文件对象 C.Ctrl+单击要选定的文件对象 D.Alt+单击要选定的文件对象 254. 在 Windows 7 中, 在己打开的多个窗口间进行切换, 需使用按键 A. Alt+Tab B. Esc C.Ctrl+Tab D.Tab 255. 在 Windows 7 中,剪切操作、复制操作、粘贴操作都涉及到的对象是 A. 文件夹 **B. 回收站** C.文件 D.剪贴板 256. 在 Windows 7 中, 在"记事本"中保存的文件, 系统默认的文件扩展名是 A. BMP B. JPG C..TXT D..DOC 257. 在 Windows 7 中, 为了显示"显示器属性"对话框以进行显示器的设置, 下列 操作中, 正确的是 A. 用鼠标右键单击"资源管理器"窗口空白处, 在弹出的快捷菜单中选择"属 性"项 B. 用鼠标右键单击"我的电脑"窗口空白处, 在弹出的快捷菜单中选择"属 性"项

C. 用鼠标右键单击桌面空白处, 在弹出的快捷菜单中选择"属性"项

D. 用鼠标右键单击"任务栏"空白处,在弹出的快捷菜单中选择"属性"项 258. 结束中文 Windows 7 操作时,\_\_\_\_\_\_的说法是错误的。 A. 可以直接关闭电源 B. 可以在"开始"按钮中的"关闭系统",选"关闭计算机" C. 可以在"开始"按钮中的"关闭系统",选"重新启动计算机" D. 可以在"开始"按钮中的"关闭系统",选"将计算机转入睡眠状态"  $259.$  鼠标一般有  $2\sim$ 3 个键, 在 Windows 7 的操作中只用 A. 左键和中键 B. 右键和中键 C. 全部 The C. 左键和右键 260. 将鼠标指针移至窗口的\_\_\_\_\_\_上拖曳, 即可移动窗口。 A. 格式化栏 B. 工具栏 C. 标题栏 **D. 2000** D. 状态栏 261. 改变窗口的大小可通过\_\_\_\_\_\_来实现。 A. 点击窗口控制框 B. 鼠标指针移至窗口边框或角上拖曳双向箭头光标 C. 点击状态栏 D. 移动滚动条的上、下箭头或滑块 262. 命令项的右边带有朝右实心三角的命令,表示该命令项\_\_\_\_\_\_。 A. 有若干个子命令 B. 当前无效 C. 已选中 D. 会弹出对话框 263. 对话框中有"⊙"的选项表示\_\_\_\_\_\_。 A. 选项卡 B. 复选框 C. 单选框 D. 命令按钮 264. 对话框用于显示或输入对话信息,选择菜单中带\_\_\_\_\_\_\_命令时即出现。 A. 右边带省略号 **B. 右边带朝右箭头** C. 左边带黑圆点 D. 右边带组合键 265. 对话框的组成中不包含\_\_\_\_\_\_。 A. 选项卡,命令按钮 B. 滑竿、增量按钮 C. 单选钮,复选框、列表框、文本框 D. 菜单条 266. 有关文件的阐述,\_\_\_\_\_\_是错的。 A. 文件是一组信息的集合。 B. 文件是一组字符的集合 C. 文件通常指应用程序、文档等 D. 文件可存于文件夹中 267. 有关文件名的组成\_\_\_\_\_\_是错误的。 A. 文件名由名字和扩展名组成

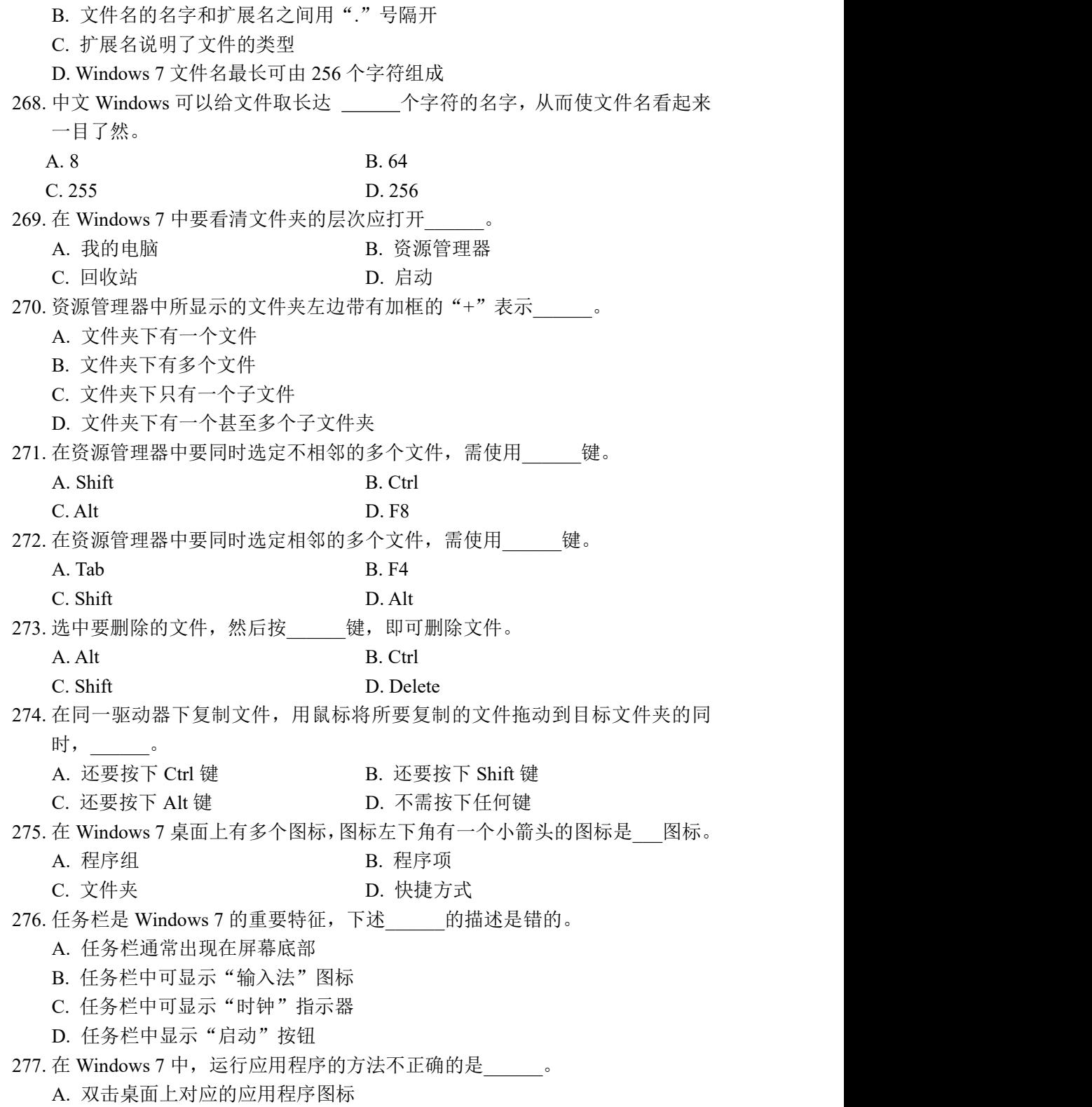

B. 单击"开始"按钮,选择"运行",然后只输入对应的文件名,再单击"确定" C. 单击"开始"按钮,选择"运行",输入对应的文件标识符,再单击"确定" D. 在资源管理器中找到并双击要运行的程序文件图标 278. 当用户运行了多个应用程序之后, 这些应用程序将以按钮形式出现在\_\_\_\_\_\_。 A. 任务栏 B. 工具栏 C. 状态栏 D. 格式化栏 279. 在 Windows 7 中, 各种中文输入方法的切换应按\_\_\_\_\_\_键。 A. Ctrl+空格 B. Shift+空格 C. Ctrl+Shift D. Alt+Shift 280. 若将一个应用程序添加到\_\_\_\_\_\_文件夹中,以后启动 Windows 7,该程序即会 自动启动。 A. 控制面板 **B. 自动** C. 文档 D. 程序 281. 如用户在一段时间内\_\_\_\_\_\_,中文 Windows 7 将启动执行屏幕保护程序。 A. 没有按键 B. 没有移动鼠标器 C. 既没有按键,也没有移动鼠标器 D. 没有使用打印机 282. 若没有安装过打印机, 则"打印机"窗口中\_\_\_\_\_。 A. 有建议设置的打印机图标 B. 有一个系统默认打印机图标 C. 没有任何图标 D. 只有"添加打印机"图标 283. Windows 7 中,默认打印机的数量最多可以是\_\_\_\_\_\_\_\_个。 A. 1 B. 2 C. 3 D. 4 284. 选中窗口的菜单命令项右边带有省略号 3 点 (…) 的命令, 将会出现 A. 若干个子命令 B. 当前无效 C. 另一个文档窗口 D. 对话框 285. 对话框中" $\Box$ "表示 A. 选项卡 <br>
B. 复选框 C. 单选框 D. 命令按钮 286. 在 Windows 中退出应用程序的方法, 错误的是 。 A. 双击控制菜单框 B. 单击"关闭"按钮 C. 单击"最小化"按钮 D. 按 Alt+F4 键 287. 用键盘操作方法来退出应用程序, 可按 键。 A.  $Ctrl + F3$  B.  $Ctrl + F4$  $C.$  Alt+F3 D. Alt+F4 288. 在 Windows 中运行一个程序图标, 是对鼠标 。。 A. 单击左键 **B. 双击左键** 

C. 点住左键拖曳 D. 点住右键拖曳 289. 应用程序窗口缩成图标后, 是不正确的论述。 A. 应用程序停止运行 B. 应用程序继续运行 C. 应用程序图标就放到了任务栏上 D. 单击该图标,窗口就还原了 290. 在对话框的各组成部件之间移动输入焦点,可以按 键。 A. Tab 或 Ctrl+Tab B. Tab 或 Shift+Tab C. 回车或 Alt+回车 D. 回车或 Ctrl+回车 291. Windows 7 中有设置、控制计算机硬件配置和修改桌面布局的应用程序 是\_\_\_\_\_\_\_\_\_。 A. Word B. Excel C. 文件管理器 D. 控制面板 292. 计算机每个二进制数据位只能存放一个数据(0或1), 则 8 个二进制位组成的 数转换成十讲制整数后,不可能是 。 A. 0 B. 255 C. 256 D. 127 293. 资源管理器的列表内容"按名称"排序, 就是按 排序。 A. 文件主名 **B. 文件扩展**名 C. 文件名的字符个数 D. 大小 294. 资源管理器的列表内容"按类型"排序, 就是按 排序。 A. 文件主名 **B. 文件扩展名** C. 文件名的字符个数 D. 大小 295. 在资源管理器中, 选定文件夹内容框中的所有文件的操作, 错误的是 。。 A. 在"编辑"菜单中选"全选" B. 选中第一个, 按住 Shift 键不放, 选中最后一个 C. 从第一个文件拖曳到最后一个文件 D. 按 Alt+A 键 296. 在资源管理器中打开文件的操作,错误的是 A. 双击该文件 B. 在"编辑"菜单中选"新建"命令 C. 选中该文件,然后按回车键 D. 右键单击该文件, 在快捷菜单中选"打开"命令 297. 在资源管理器中删除文件的操作,错误的是选中文件后, 。。 A. 在"工具"菜单中选"删除"命令 B. 按 Delete 键 C. 在选中的文件中单击右键,选"删除"命令 D. 在"文件"菜单中选"删除"命令

298. 在资源管理器中用 Delete 键删除文件后, 错误的说法是 。。 A. 文件放到"回收站"中了 B. 文件从磁盘中真正删除了, 无法恢复 C. 用户可以从"回收站"中恢复被删除的文件 D. 一旦"回收站"被清空,被删除的文件就无法恢复了 299. 文件类型的注册是指将某种类型的文件与某个 之间建立关联。 A. 文档 B. 窗口 C. 对话框 D. 应用程序 300. 用户 对一个已经注册的文件类型更改与其关联的应用程序。 A. 不可以 B. 有时不可以 C. 一定不可以 D. 可以 301. \_\_\_\_\_\_\_\_\_\_不属于 Windows 7 自带的 11 种实用桌面小工具。 A. 日历 B. 时钟 B. 时钟 B. 19 C. 记事本 D. 货币 302. Windows 7 "任务栏"的组成中, 不包括 A. 标题栏 **B. 通知区域** C. "显示桌面"按钮 D. 任务栏按钮区 303. 可以通过 Windows"开始"菜单的\_\_\_\_\_\_\_\_\_\_列表来寻找已安装的应用程序。 A. "所有程序" B. "应用程序" C. "安装程序" D. "帮助和支持" 304. 在 Windows 7 中, 将整个屏幕保存在剪贴板中, 应使用的快捷键是\_\_\_\_\_\_\_\_\_\_\_。 A. <Ctrl>+<PrintScreen> B. <Shift>+<PrintScreen> C. <PrintScreen> D. <Alt>+<PrintScreen>

## 四、中文 Word 2010 文字处理软件

305. 打开一个 Word 文档通常是指

- A.为指定文件新建一个空文档窗口
- B.把文档的内容从内存读入并显示
- C.把文档的内容从磁盘调入内存并显示
- D. 从打印机打印文档内容

306. 如果 WORD 文档中有一段文字不允许别人修改, 可以通过\_\_\_\_\_\_\_。

- A.格式设置限制
- B.编辑限制
- C. 设置文件修改密码
- D.以上都是

307. 以下哪一个选项卡不是 Word2010 的标准选项卡。

A.审阅 B.引用 C.开发工具 D.视图 308. 在 Word 的编辑状态, 执行快捷键 "Ctrl+A"命令后 A.整个文档被选中 B.插入点所在的段落被选中 C.插入点所在的行被选中 D.插入点至文档的首部被选中 309. 在 Word 的编辑状态下, 进行"粘贴"操作的组合键是 A.  $Ctrl+X$  B.  $Ctrl+C$ C.Ctrl+V D.Ctrl+A 310. 在 Word 的编辑状态, 执行编辑组中的"复制"命令后 A.被选择的内容被复制到插入点处 B.被选择的内容被复制到剪贴板 C.插入点所在的段落内容被复制到剪贴板 D.插入点所在的段落内容被复制到剪贴板 311. 关于 Word "制表符"的描述中, 正确的描述是 A."制表符"的作用就是插入表格 B. 用户利用"制表符"可以进行不同视图方式的切换 C."制表符"的制表位可以由用户改变 D. 利用"制表符",用户可以将 Word 文档转换成 Excel 表 312. 在 Word2010 中, 查找操作\_\_\_\_\_\_。 A.可以无格式或带格式进行,还可以查找一些特殊的非打印字符 B. 只能带格式进行,还可以查找一些特殊的非打印字符 C.搜索范围只能是整篇文档 D. 可以无格式或带格式进行,但不能用任何统配符进行查找 313. Word 中关于"项目符号"的正确说法是 A.在文本框中不能使用项目符号 B.只能使用默认的项目符号 C.不能改变项目符号的字号大小 D.用户可以自定义项目符号 314. 在 Word 的编辑状态, 打开文档 ABC, 修改后另存为 ABD, 则文档\_\_\_\_\_。 A.ABC 是当前文档 B.ABD 是当前文档 C.ABC 和 ABD 是当前文档 D.ABC 和 ABD 均不是当前文档 315. 在 Word 文档中插入数学公式, 应使用"插入"选项卡的 A. "公式"命令 B. "对象"命令 C."符号"命令 D."特殊符号"命令 316. 关于 Word 表格的"自动调整"功能, 说法正确的是 A. 可以根据表格内文本的内容自动调整

B.可以根据页面大小自动调整 C.可以根据模板内容自动调整 D. 可以根据打印机型号自动调整 317. 在 Word "页面设置"对话框中,完成横向打印设置的选项卡是 A. 页边距 **B.** SK型 C. 纸张来源 **D. 版式** 318. 在 Word 2010 中, 段落格式设置不包括\_\_\_\_\_\_\_\_。 A. 页面设置 **B. 缩进和间距** C. 制表位 D. 项目符号和编号 319. 关于 Word 表格的表述, 正确的是 A. 选定表格后, 按下 Delete 键, 可以删除表格及其内容 B. 选定表格后,单击"剪切"按钮,不能删除表格及其内容 C.选定表格后,单击"表格"菜单中的"删除"命令,可以删除表格及其内 ついて こうしょう ないしん こうしょう かいしん こうしょう かいしょう D. 只能删除表格的行或列, 不能删除表格中的某一个单元格 320. word 窗口最上方"快捷访问工具栏"中的"撤销"按钮 的功能是 ……。 A. 撤销上次操作 B. 加粗 C. 设置下划线 D. 改变所选内容的字体颜色 321. 在 Word 2010 中, 不能利用标尺讲行的操作是 A. 设置页边距 B. 设置段落缩讲 C.设置段落对齐方式 D.设置制表位 322. 在 Word 2010 中, 格式刷是常用的快速设置格式工具, 选定有格式的文本后, 双击格式刷按钮,可以复制格式\_\_\_\_\_\_\_\_次。 A. 2 **B.** 1 C. 0 D. 多 323. Word2010 是\_\_\_\_\_\_\_\_\_\_。 A. 字处理软件 B. 系统软件 C. 硬件 The Term of The D. 操作系统 324. Word 中的超级链接可以连接 A. 另外的 Word 文件 B. 一个多媒体播放器 C.一个可执行程序 D.A、B、C 都可以 325. 在 Word 2010 中, 当前插入点在表格某行的最后一个单元格内, 按 Enter 键后 A.插入点所在的行增高 B.插入点所在的列加宽 C.在插入点下一行增加一行 D.将插入点移到下一个单元格 326. 在 Word 2010 中, 插入的图片与文字之间的环绕方式不包括 A. 上下环绕 **B. 左右环**绕 C.四周环绕 D.紧密环绕 327. Word 2010 的基本功能不包括\_\_\_\_\_\_\_\_。

A. 数据分析 **B. 格式编**辑 C. 排版审校 D. 文字录入 328. 在 Word 2010 中, 页眉和页脚可以放在 A. 页面顶部和底部 **B. D. 页面中部** C.页面左部和右部 D.上述页面位置都可以 329. 向 Word 2010 文档中插入 Excel 表时,首先在 Excel 中复制数据,然后在 Word 2010 中用开始选项卡"编辑"组中的 命令。 A.复制 B.剪切  $C.$  粘贴  $D.$  替换  $D.$ 330. 在 Word 2010 中, 使用"另存为"命令, 不能 A. 为文档命名 **B. 改变文档的保存位置** C.改变文档的类型 D.直接改变文档的大小 331. Word 2010 中, 关于剪切工具和 Delete 键的正确说法是 A.Delete 键是剪切工具的快捷键 B.被剪切的文本被存入"剪切板" C. 被 Delete 键删除的内容被存入"剪切板" D.被 Delete 键删除的文本可粘贴任意多次 332. 关于 word2010 页码设置, 下列表述错误的是 A.页码可以被插入到页眉脚区域 B.页码可以被插入到左右页边距 C.如果希望首页和其他页页码不同,必须设置"首页不同" D. 可以自定义页码并添加到构建基块管理器中的的页码库中 333. 当前编辑的 Word 文件名为"报告", 修改后另存为"总结", 则 A."报告"是当前文档 B."总结"是当前文档 C."报告"和"总结"都被打开 D. "报告"改为临时文件 334. 在 Word 2010 文档中将光标移到本行行首的快捷键\_\_\_\_。 A. PageUp B. Ctrl+Home C. Home D. End 335. 在 Word 2010 的插入"形状"按钮中选定矩形工具, 按住\_\_\_\_按钮可绘制正方  $\mathcal{F}\mathcal{S}$  . The contract of the contract of  $\mathcal{S}$  ,  $\mathcal{S}$  ,  $\mathcal{S}$  ,  $\mathcal{S}$  ,  $\mathcal{S}$  ,  $\mathcal{S}$  ,  $\mathcal{S}$  ,  $\mathcal{S}$  ,  $\mathcal{S}$  ,  $\mathcal{S}$  ,  $\mathcal{S}$  ,  $\mathcal{S}$  ,  $\mathcal{S}$  ,  $\mathcal{S}$  ,  $\mathcal{S}$  ,  $\mathcal{S}$ A. Ctrl B. Alt C. Shift D. Enter 336. 在 Word 2010 中按 键可将光标快速移至文档的开端。 A. Ctrl+Home B. Ctrl+End C. Ctrl+Shift+End D. Ctrl+Shift+Home 337. 当用户输入错误的或系统不能识别的文字时, Word 2010 会在文字下面以

标注。 A. 红色直线 **B.** ST色波浪线 C. 绿色直线 D. 绿色波浪线 338. 在 word 窗口的右上角, 可以同时显示的按钮是 A. 最小化、还原和最大化 B. 还原、最大化和关闭 C.最小化、最大化和关闭 D.关闭和最大化 339. 在 Word 2010 中当用户需要选定任意数量的文本时,可以按下鼠标从所要选择 的文本上拖过;另一种方法是在所要选择文本的起始处单击鼠标,然后按下 \_\_\_\_键,在所要选择文本的结尾处再次单击。 A. Shift B. Ctrl C. Alt D. Tab 340. Word 2010 中当用户在输入文字时, 在\_\_\_\_模式下, 随着输入新的文字, 后面 原有的文字将会被覆盖。 A. 插入 B. 改写 C. 自动更正 D. 断字 341. Word 2010 中按住 键的同时拖动选定的内容到新位置可以快速完成复制操 にんしょう たいじょう かんしゃ かんしゅう かんしゅう かいしゅう かいしゅう かいしゅう しゅうしゅう かいしゅう しゅうしゅう A. Ctrl B. Alt C. Shift D. Del 342. Word 中的手动换行符是通过 产生的。 A. 插入分页符 B. 插入分节符 C. 键入 "Enter"  $D.$  按 "Shift" + "Enter" 343. Word 2010 中, 如果要选定文档中的某个段落, 可将光标移到该段落的左侧, 待光标形状改变后,再 A. 左键单击鼠标<br>
B. 左键单击鼠标<br>
B. 左键双击鼠标 C. 左键三击鼠标<br>
D. 右键单击鼠标 344. 在 Word 的编辑状态, 下列属于文字格式的是 A. 段落缩讲 **B. 对齐方式** C. 行间距 **D.** D. 颜色 345. 在 Word2010 新建段落样式时,可以设置字体、段落、编号等多项样式属性, 以下不属于样式属性的是 A.制表位 B.语言 C.文本框 D. 快捷键 346. 在Word 2010中, 格式刷 \_\_\_\_\_\_。 A. 只能复制图形格式<br>B. 只能复制图形格式 C. 只能复制段落格式 **D. 可以复制选定对象的任何格式** 

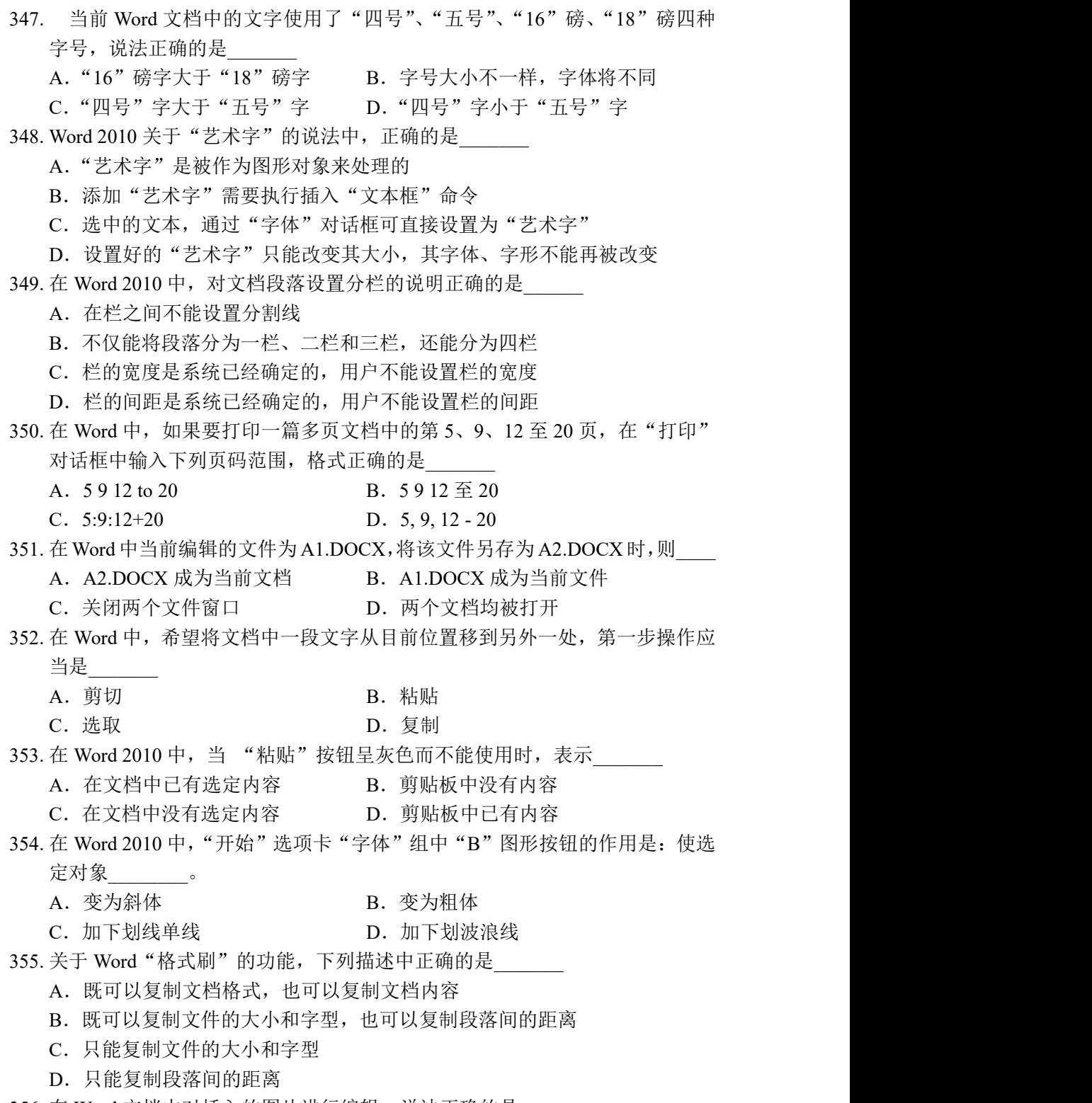

356. 在 Word 文档中对插入的图片进行编辑, 说法正确的是\_\_\_\_\_\_

- A.可以为图片添加背景和边框
- B. 可以利用"组合"命令改变图片的叠放次序
- C.可以将图片中的文字转换为文本
- D.利用图片缩放可以改变图片的灰度、亮度

357. 在 Word 的编辑状态, 要删除光标右边的文字, 按哪一个键

- A. Delete B. Ctrl
- C.BackSpace D.Alt

358. 关于样式、样式库和样式集,以下表述正确的是

- A.快速样式库中显示的是用户最为常用的样式
- B.用户无法自行添加样式到快速样式库
- C.多个样式库组成了样式集
- D.样式集中的样式存储在模板中
- 359. 若文档被分为多个节,并在"页面设置"的版式选项卡中将页眉和页脚设置为 奇偶页不同,则以下关于页眉和页脚说法正确的是
	- A. 文档中所有奇偶页的页眉必然都不相同
	- B. 文档中所有奇偶页的页眉可以都不相同
	- C. 每个节中奇数页页眉和偶数页页眉必然不相同
	- D. 每个节的奇数页页眉和偶数页页眉可以不相同
- 360. 关于 Word 2010 选定文本的操作,下列叙述\_\_\_\_\_\_不正确。
	- A. 在文本选定区单击可选定一行
	- B. 任何一块内容总能用拖曳的方法选中
	- C. 可选定两块不连续的内容
	- D. 选择按钮组中的"全选"命令可选定全文
- 361. 在 Word 2010 中, 要选定整个文档, 错误的操作是\_\_\_\_\_\_\_。
	- A. 按 CTRL+A
	- B. 在选定区中三击鼠标
	- C. 选择按钮组中的"全选"命令
	- D. 双击 Word 程序窗口的标题
- 362. 在 Word 2010 中, 以下说法\_\_\_\_\_\_ 是错误的。
	- A. "剪切"功能将选取的对象从文档中删除,并放入剪贴板
	- B. "粘贴"功能将剪贴板上的内容粘贴到文档中插入点所在位置
	- C. "复制"功能不是通过剪贴板来实现的
- D. 剪贴板是内存中的一个临时存放信息(如文字、图像等)的特殊区域 363. 在 Word 2010 中, "文件"选项卡中"另存为"命令的功能是\_\_\_\_\_\_。
	- A. 与"保存"命令相同
	- B. 只能以老文件名保存
	- C. 只能以新文件名保存
	- D. 既能以老文件名保存也能以新文件名保存

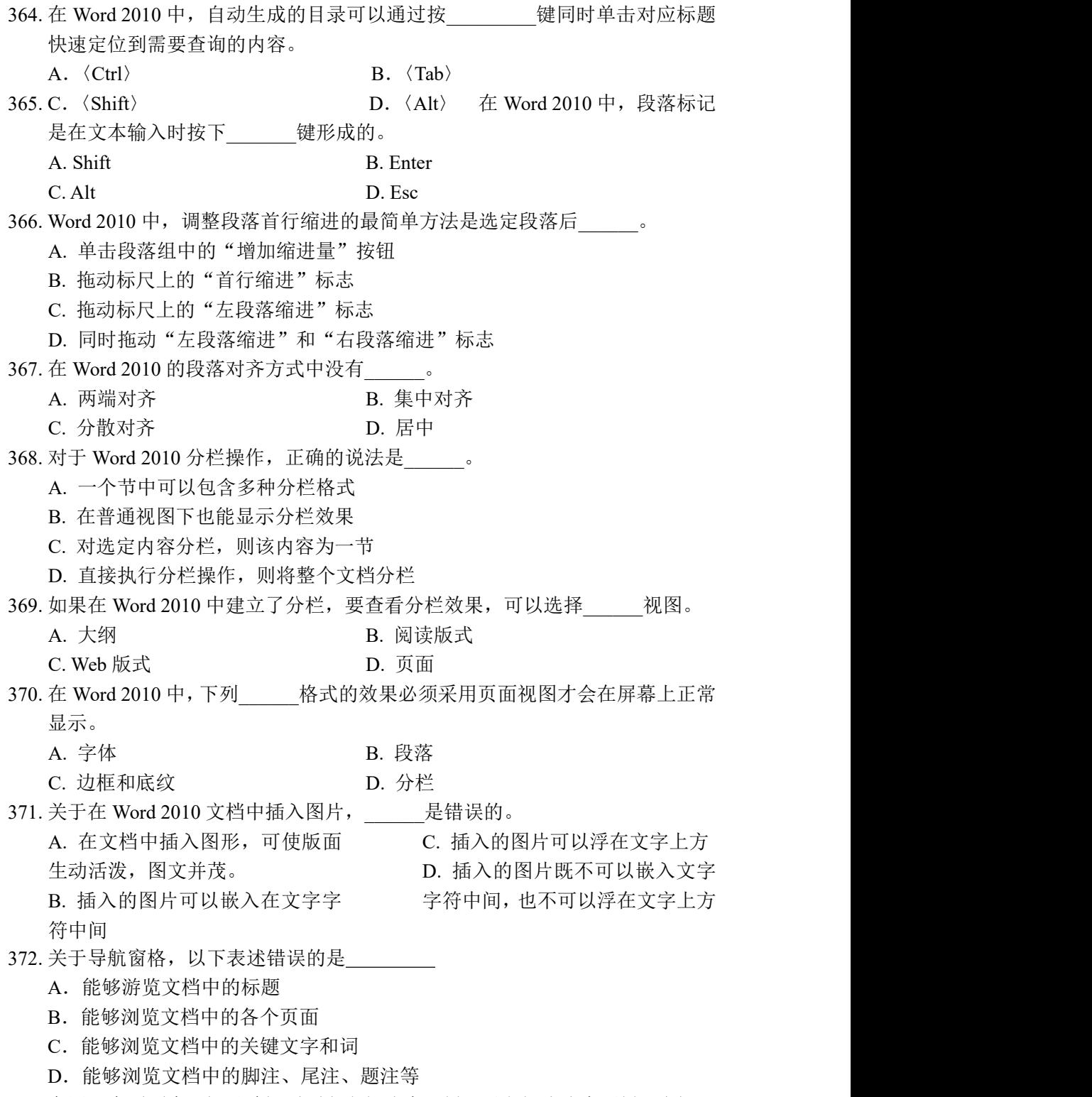

373. 在同一个页面中,如果希望页面上半部分为一栏,后半部分分为两栏,应插入

的分隔符号为 A. 分页符 B. 分栏符 C. 分节符(连续) D. 分节符(奇数页) 374. 在 Word 2010 中,设定了制表位后,只需要按\_\_\_\_\_\_\_\_\_\_键,就可以将光标移 到下一个制表位上。 A.  $\langle \text{Ctrl} \rangle$  B.  $\langle \text{Shift} \rangle$ C.  $\langle \text{Tab}\rangle$  D.  $\langle \text{Alt}\rangle$ 375. 在 Word 2010 中, 对同一文档中的文字或图形进行移动时, \_\_\_\_\_\_\_\_ 将选定的 文字或图形拖曳到目标位置后释放。 A. 不按任何键 B. 按住 Shift 键 C. 按住 Alt 键 D. 按住 Ctrl 键 376. 关于编辑 Word 2010 的页眉页脚,下列叙述\_\_\_\_\_\_\_不正确。 A. 文档内容和页眉页脚可以在同一窗口编辑 B. 文档内容和页眉页脚一起打印 C. 页眉页脚编辑时不能编辑文档内容 D. 页眉页脚中也可以插入图形 377. 在 Word2010 中天对表格进行拆分与合并操作时, \_\_\_\_\_\_。 A.一个表格可拆分成上下两个或左右两个 B.对表格单元格的合并,可以左右或上下进行 C.对表格单元格的拆分要上下进行,合并要左右进行 D.一个表格只能拆分成左右两个 378. 在 Word 2010 中, 将插入点定位到要分页的位置, 然后按下 Ctrl+Enter 键, 就 插入了一个硬分页符,以下\_\_\_\_\_\_是错误的。 A. 可以移动该分页符 B. 可以复制该分页符 C. 可以删除该分页符 D. 不能删除该分页符 379. 在 Word 2010 的"打印"对话框中, 以下叙述\_\_\_\_\_\_是错误的。 A. 可以设置打印文档份数 B. 不可以设置打印文档中的某几页 C. 可以设置打印当前页 D. 可以设置打印整个文档 380. 下列关于 Word 2010 段落符的叙述\_\_\_\_\_\_\_\_不正确。 A. 可以显示但不会打印 B. 一定在屏幕显示 C. 删除后则前后两段合并 D. 不打回车不会产生 381. 关于 Word 2010 的打印快捷按钮和文件选项卡的打印命令, 下列叙述 不正确。 A. 它们都可用于打印文档内容 B. 它们的作用有所不同

C. 前者只能打印一份,后者可以打印多份

D. 它们都能打印多份 382. 在 Word 2010 中, 下列快捷键的组合错误的是 A. 剪切: Ctrl+X B. 粘贴: Ctrl+C C. 保存:Ctrl+S D. 打开:Ctrl+O 383. Word 2010 下列叙述 不正确。 A. "新建"快捷按钮和文件选型卡的"新建"命令都能建立新文档。 B. 上述两个操作的作用完全相同。 C. 文件选项卡的"新建"命令有模板对话。 D. "新建"工具按钮操作没有模板对话。 384. Word 2010 关于字号大小的顺序,下列 正确。 A. 五号>四号>三号 B. 五号<四号<三号 C. 五号<三号<四号 D. 四号>五号>三号 385. 下列类型 的文件不能作为图片插入到 Word 2010 的文档中。 A. BMP B. WMF C. JPG D. XLSX 386. Word 2010 对表格数据排序时, 不能按照数据的 ……。 A. 笔画多少 **B. 数字大小** C. 字号大小 D. 拼音先后 387. 关于 Word 2010 的分页符, 下列叙述 不正确。 A. 会根据纸张大小和页边距等自动分页 B. 内容增删时软分页符自动调整 C. 插入的硬分页符也随内容增删自动调整 D. 可以插入硬分页符 388. 在以下的\_\_\_\_\_ 视图中, Word 2010 的标尺是不显示的。 A. 页面 B. 草稿 C. Web 版式 D. 大纲 389. 在 Word 2010 中,下列 对象不可以实现图文混排。 A. 浮动图片 B. 图文框 C. 文本框 D. 嵌入图片 390. Word 2010 不可以对\_\_\_\_\_\_中的文字改变文字方向。 A. 表格单元格 **B. 图文框** C. 文本框 D. 选中的几个字符 391. 在 Word 2010 中, 如果用户选中了某些内容, 不小心被删除或替换, 此时可用 操作还原到原先的状态。 A. 替换 **B.** 粘贴 C. 撤消  $D.$  恢复  $\Box$ 392. 在 Word 2010 中编辑文本时, 要使插入状态变为改写状态, 正确的操作是

A.单击状态栏中的"改写"按钮 B.按一次 Delete 键

3

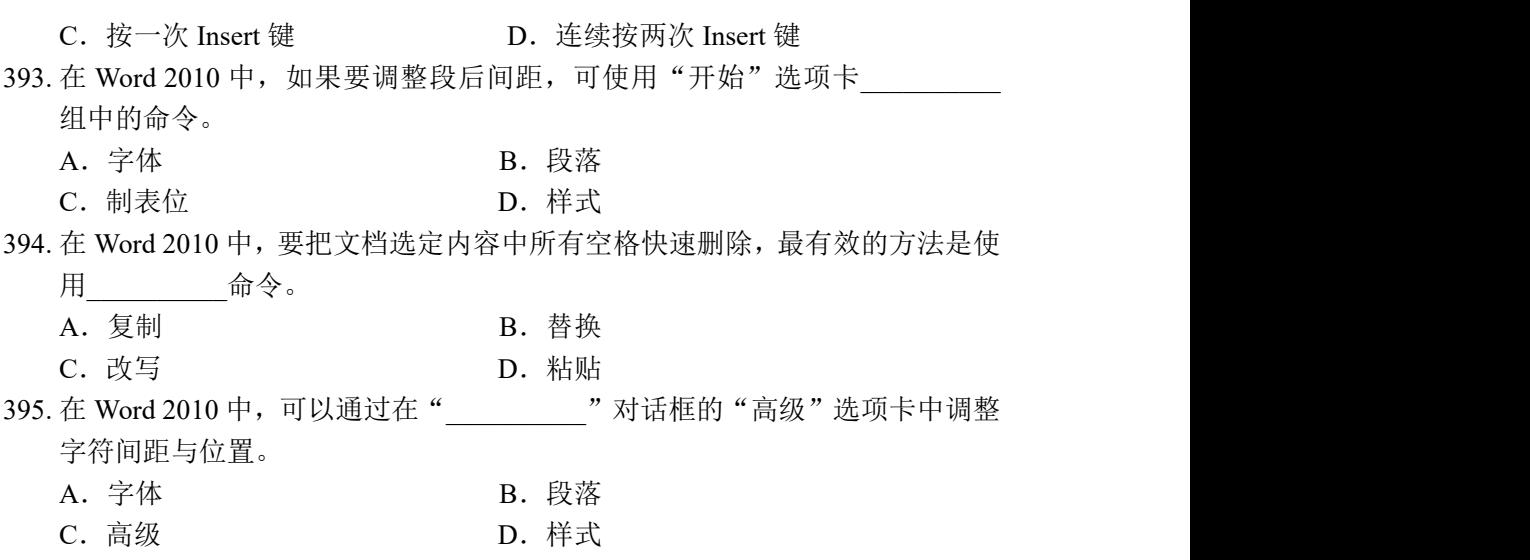

# 五、中文 Excel 2010 电子表格软件

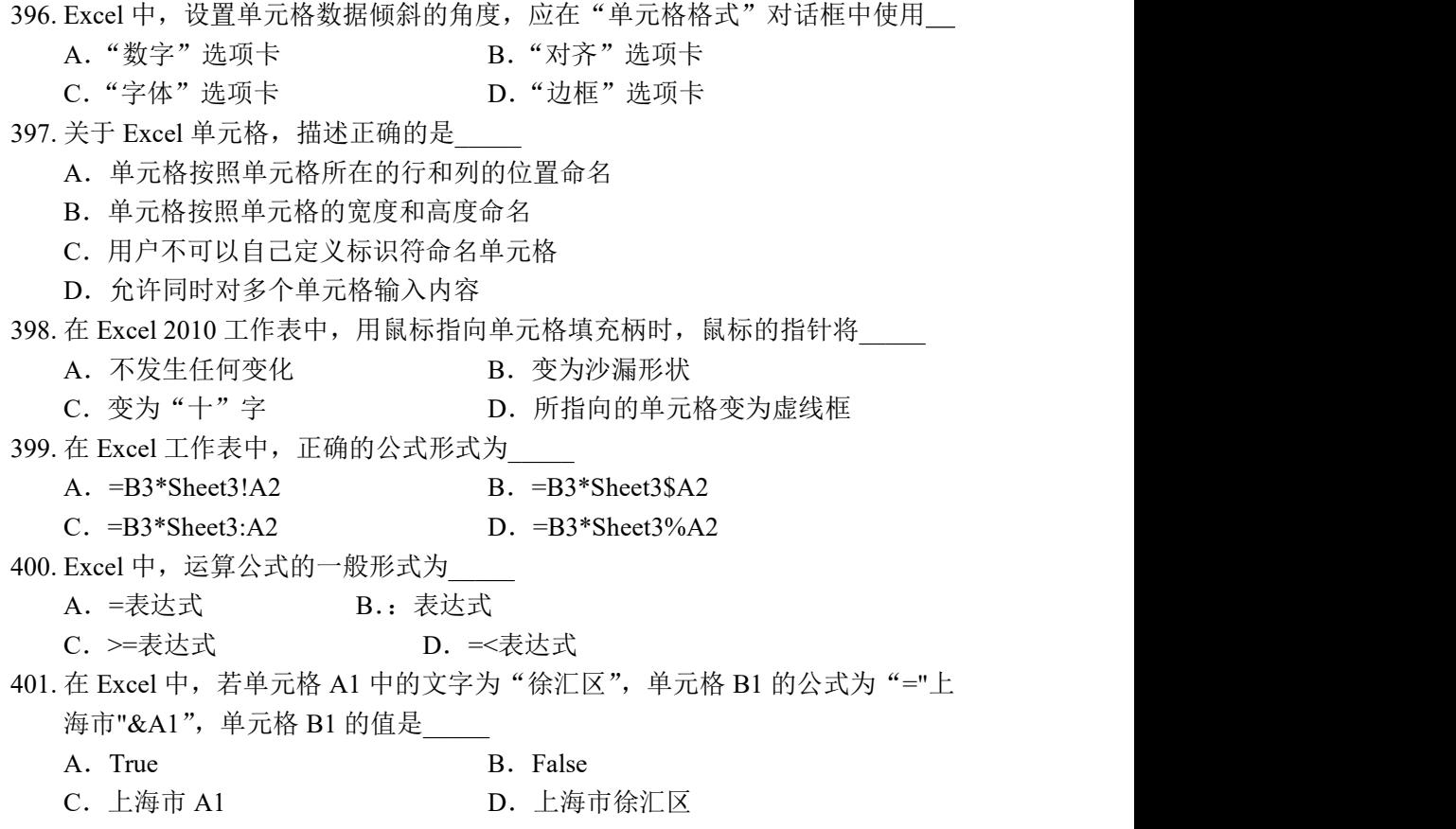

402. 要在 Excel 2010 单元格中输入分数, 正确的输入方法是 A.在数字前面加 0 和空格 B.将数字用方括号括起来 C.将数字用圆括号括起来 D.在数字前加减号"-" 403. Excel 2010 中, 在"单元格格式"对话框中不可以设置 A.字体 B.边框 C.行高 D.对齐 404. 在 Excel 2010 中, 输入数字字符的文本型数据(如身份证号码、邮政编码等) 时,要在数字字符前加一个英文(西文)输入状态下的\_\_\_\_\_\_\_\_\_\_。  $\rm A.$  逗号  $\rm B.$  分号  $\rm B.$ C. 单引号 D. 双引号 405. 在 Excel 2010 中, 若要对某工作表重新命名, 可以采用\_\_\_\_。 A. 单击工作表标签 B. 双击工作表标签 C. 单击表格标题行 D. 双击表格标题行 406. Excel 2010 中的工作表是由行、列组成的表格,表中的每一格叫\_\_\_\_。 A. 窗口格 **B. 子表格** C. 单元格 D. 工作格 407. 在 Excel 2010 中单元格地址是指\_\_\_\_。 A. 每一个单元格 B. 每一个单元格的大小 C. 单元格所在的工作表 D. 单元格在工作表中的位置 408. 在 Excel 2010 中将单元格变为活动单元格的操作是\_\_\_\_。 A. 用鼠标单击该单元格 B. 在当前单元格内键入该目标单元格地址 C. 将鼠标指针指向该单元格 D. 没必要, 因为每一个单元格都是活动的 409. 移动到下一张工作表的组合键是\_\_\_\_。 A. shift+Page Down B. ctrl+Page Down C. shift+End D. AIt+End 410. 若在工作表中选取一组单元格, 则其中活动单元格的数目是\_\_\_\_。 A. 一行单元格 B. 一个单元格 C. 一列单元格 D. 等于被选中的单元格数目 411. 在 Excel 单元格内输入计算公式后按回车键, 单元格内显示的是\_\_\_\_。 A. 计算公式 **B. 公式的计算结果** C. 空白 D. 等号"=" 412. 在 Excel 2010 的单元格内输入日期时, 年、月、日分隔符可以是\_\_\_\_。 A.  $\binom{a}{r}$  in  $\sum_{i=1}^{n}$  in  $\binom{a}{r}$  in  $\sum_{i=1}^{n}$  in  $\sum_{i=1}^{n}$  in  $\binom{a}{r}$  in  $\sum_{i=1}^{n}$  in  $\binom{a}{r}$  in  $\binom{a}{r}$  in  $\binom{a}{r}$  in  $\binom{a}{r}$ C. " $\sqrt{''} \times \mathbb{R}$  " $\sqrt{''}$  D. " $\sqrt{''} \times \mathbb{R}$  "." 413. 若在 Excel 的 A2 单元中输入 "=8+2", 则显示结果为\_\_\_\_。 A. 10 B. 82

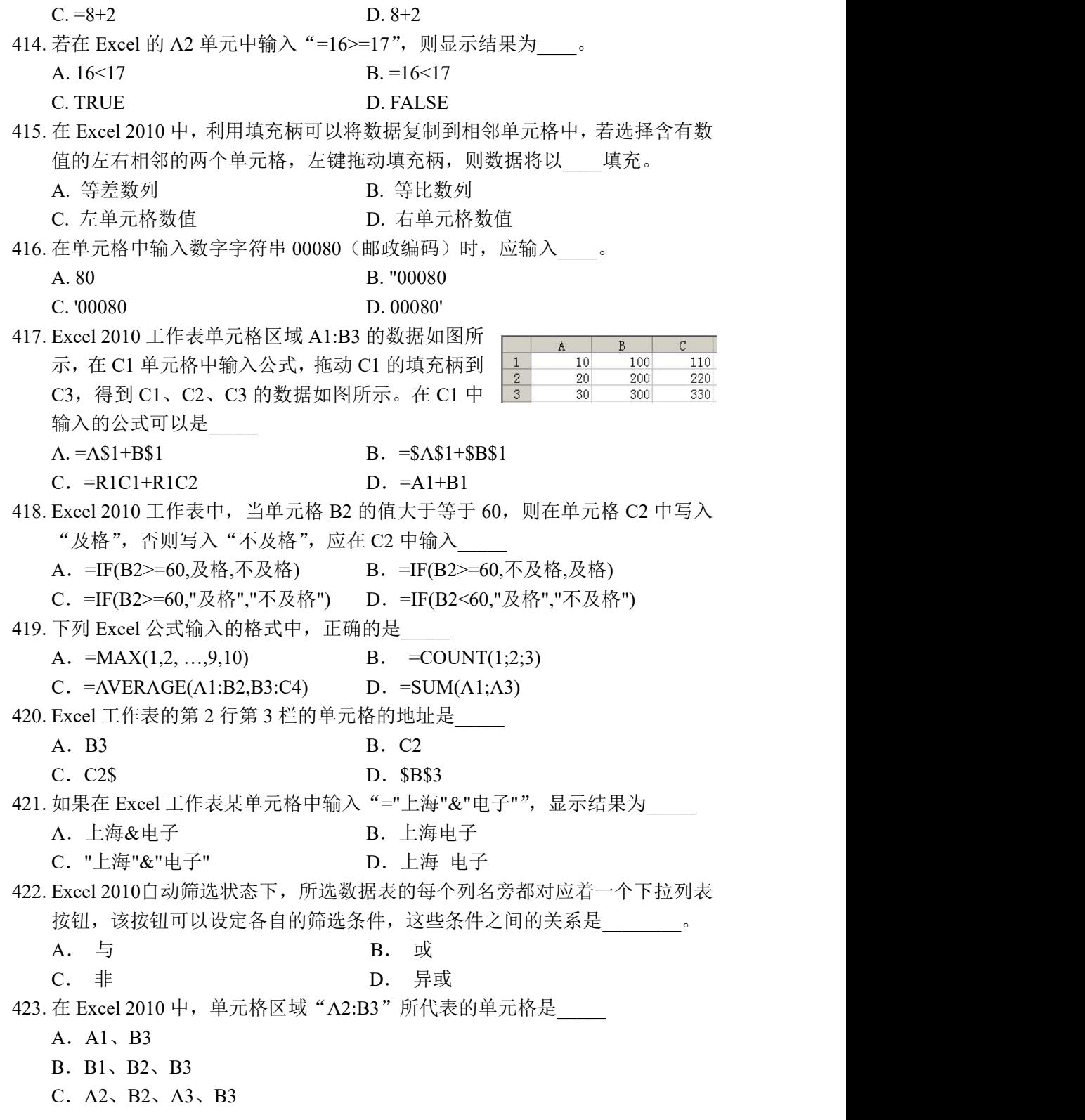

6

D.A1、A2、A3、B3

- 424. 一个 Excel 工作簿中含有\_\_\_\_\_\_个默认工作表。
	- A. 1 B. 3
	- C.16 D.256

425. 在 Excel 2010 工作表的单元格中输入公式时, 应先输入\_\_\_\_\_\_\_\_\_号。

- $A. =$  B. &
- C.  $@$  D. %

426. 在 Excel 中, 有关行高的表述, 下面说法中错误的是\_\_\_\_\_。

- A.整行的高度是一样的
- B.在不调整行高的情况下,系统默认设置行高自动以本行中最高的字符为准
- C.行增高时,该行各单元格中的字符也随之自动增高
- D.一次可以调整多行的行高

 $\frac{1}{2}$  , where  $\frac{1}{2}$  , where  $\frac{1}{2}$  , we have the contract of  $\frac{1}{2}$ 

427. 在 Excel 2010 中, 对数据区域 B5:E7 中所有的数据求和, 正确的函数写法是

- A. SUM(B5:E5,E5:E7) B. SUM(B5:C5,C5:E7)
- C.SUM(B5:E7) D.SUM(B5:C5,C5:E7)

428. 关于 Excel 2010 中的筛选功能描述正确的是

- A.按要求对工作表的数据进行排序
- B.隐藏符合条件的数据
- C.显示符合条件的数据
- D.删除不符合条件的数据
- 429. 以下 Excel 2010 概念中, 与磁盘上的.xlsx 文件对应的术语是
	- A. 单元格 **B. 单元格**区域
	- C. 工作表 マンファント D. 工作簿 コンコンファント D. 工作簿 マンファント こうしょう
- 430. 关于 Excel 工作簿, 说法正确的是
	- A.工作簿与工作表实际上是同一概念
	- B.一个工作簿可以包含若干个工作表
	- C.一个单元格中可以包含多个工作表
	- D.一个工作表可以包含若干个工作簿

431. 在 Excel 2010 中, 进行分类汇总操作时首先应按照要分类的关键字段进行

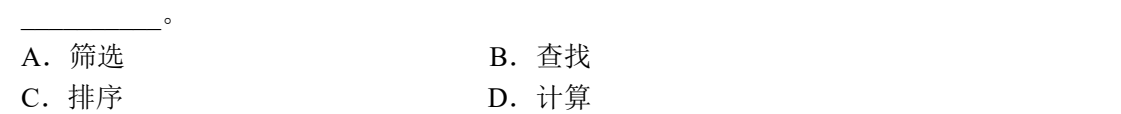

432. 在 Excel 中, 公式 "=SUM(C2:E4)", 参与求和的单元格是

A.C2、E4

- B.C2、C3、C4、E2、E3、E4
- C.C2、D2、E2、C4、D4、E4
- D.C2、C3、C4、D2、D3、D4、E2、E3、E4

433. 下列函数中, \_\_\_\_\_\_ 函数不需要参数。 A. DATE B. DAY C.TODAY D.TIME 434. 在 Excel 的一个单元格中输入电话号码 "'02188665522", 则它的默认对齐方式 是\_\_\_\_\_ A.左对齐 B.右对齐 C. 居中 <br>
D. 两端对齐 435. 在 Excel 2010 中,要选取 Sheet1、Sheet2、Sheet3 三张工作表,不正确的操作 是 A. 按 Shift 键,分别单击 Sheet1、Sheet2、Sheet3 B. 按 Ctrl 键, 分别单击 Sheet1、Sheet2、Sheet3 C. 分别单击 Sheet1、Sheet2、Sheet3 D. 单击 Sheet1, 再按 Shift 键, 同时单击 Sheet3 436. 在 Excel 2010 中, 当单元格输入结束后, 可使用回车键或单击编辑栏上的"输 入"按钮确认输入内容,这两种确认方法:\_\_\_\_\_\_\_。 A. 没有区别 B. 输入按钮是激活下一单元格,回车键则保持当前单元格仍为活动单元格 C. 回车键是激活下一单元格,输入按钮则保持当前单元格仍为活动单元格 D. 两种方法均是激活下一单元格 437. 在 Excel 2010 中, 要在单元格中输入数字字符 "00123", 下列正确的是\_\_\_\_\_\_。 A. "00123" B. =00123 C. 00123 D. '00123 438. 在 Excel 2010 中输入一公式时, 应先在单元格中输入\_\_\_\_\_\_。 A. :  $B =$  $C. ?$  D. / 439. 在 Excel 2010 中,函数 SUM(A1:A3,A5,A8:A11)相当于公式\_\_\_\_\_\_。  $A = A1+A3+A8+A11$  $B = A1+A3+A5+A8+A11$  $C = A1+A2+A3+A5+A8+A11$ D. =A1+A2+A3+A5+A8+A9+A10+A11 440. 当 Excel 2010 中某单元格显示为#DIV/0!, 表示此单元格\_\_\_\_\_\_。 A. 出现了非法字符 B. 出现了非法数字 C. 出现了除数为零 **D. 出现了无效引用** 441. 在 Excel 2010 中, 当公式中出现被零除的现象时, 产生的错误值是\_\_\_\_。 A.  $\#N/A!$  B.  $\#DIV/0!$ C. #NUM! D. #VALUE! 442. 设 E1 单元格中的公式为=A3+B4, 当 B 列被删除时, E1 单元格中的公式将调 整为\_\_\_\_。

 $A = A^3 + C4$   $B = A^3 + B4$  $C = A3+A4$  D. #REF! 443. 如果 Excel 2010 某单元格显示为一串 "#####", 这表示\_\_\_\_\_\_。 A. 公式错误 **B. 格式错**误 C. 行高不够 **D. D. 列宽不够** 444. 在 Excel 2010 的"常用"工具栏中, "Σ"图标的功能是\_\_\_\_。 A. 函数向导 B. 自动求和 C. 升序 **D. 图表向导** 445. 在 Excel 2010 中, 在单元格中输入 "=MAX(B2:B8)", 其作用是\_\_\_\_。 A. 比较 B2 与 B8 的大小 B. 求 B2~B8 之间的单元格的最大值 C. 求 B2 与 B8 的和 D. 求 B2~B8 之间的单元格的平均值 446. 单元格 F3 的绝对地址表达式为\_\_\_\_。 A. \$F3 B. #F3  $C.$  \$F\$3 D. F#3 447. 在 Excel 2010 中引用两个区域的公共部分, 应使用引用运算符\_\_\_\_。 A. 冒号 B. 连字符 B. 连字符 C. 逗号 D. 空格 448. 在 Excel 2010 的"格式"工具栏中, ","图标的功能是\_\_\_\_。 A. 百分比样式 **B. 小数点样式** C. 千位分隔样式 D. 货币样式 449. 在 Excel 2010 中,当用户希望使标题位于表格中央时,可以使用对齐方式中的  $\overline{\phantom{a}}$ A. 居中 B. 填充 C. 分散对齐 D. 跨列居中 450. 在 Excel 2010 中, 关于日期数据的下列叙述, \_\_\_\_\_\_\_\_不正确。 A. 可以和整数相加 B. 可以和整数相减 C. 可以和字符相加 D. 可以用于日期函数 451. 对选定的单元格和区域命名时,需要选择\_\_\_\_\_选项卡的"定义的名称"组中 的"定义名称"命令。 A.开始 B.插入 C. 公式  $D.  \n$ 数据 452. Excel 2010 中默认的数字格式为\_\_\_\_\_\_。 A. 右对齐 B. 左对齐 C. 居中 D. 不确定 453. 在 Excel 合并及居中操作中, 要将居中的数据放在此区域的\_\_\_\_\_\_。 A. 最右上一个单元格中 B. 中间的一个单元格中

9

C. 最左上一个单元格中 D. 任意一个单元格中 454. 为了方便会计使用, Excel 2010 的单元格可以选用\_\_\_\_\_\_\_格式, 给数字前加上 专用的货币符号。 A. 科学计数 **B. 常规** C. 会计专用 D. 特殊符号 455. 在 Excel 2010 中的某个单元格中输入文字, 若要文字能自动换行, 可利用"单 元格格式"对话框的 选项卡,选择"自动换行"。 A. 数字 B. 对齐 C. 图案  $D.$  保护 456. 在 Excel 2010 中单元格的格式\_\_\_\_更改。 A.一旦确定,将不可 B. 依输入数据的格式而定, 并不能 C.可随时 D.更改后,将不可 457. 对数据表进行自动筛选后, 所选数据表的每个字段名旁都对应着一个\_\_\_\_\_\_。 A. 下拉菜单 **B. 对话框** C. 窗口 **D. 工具栏** 458. Excel 的"页面设置"窗口的"缩放比例"\_\_\_\_\_\_\_。 A.即影响显示时的大小,又影响打印时的大小 B.不影响显示时的大小,但影响打印时的大小 C.即不影响显示时的大小,也不影响打印时的大小 D.影响显示时的大小,但不影响打印时的大小 459. Excel 2010 的单元格边框可以有单线,不可以有\_\_\_\_\_\_。 A. 粗线 **B. 点划线** C. 双线 コンピューター D. 三线 コンピュータ D. 三线 コンピュータ D. 三线 コンピュータ コンピュータ コンピュータ コンピュータ コンピュータ コンピュータ 460. 有关 Excel 2010 的边框线, \_\_\_\_\_\_\_\_说法不正确。 A. 可以用粗线, 也可以用细线 B. 可以有横线, 也可以有竖线 C. 可以有单线, 也可以有双线 D. 不能用斜线 461. 在 Excel 2010 中, 关于列宽的描述, 不正确的是\_\_\_\_\_\_。 A .可以用多种方法改变列宽 B. 不同列的列宽可以不一样 C. 列宽可以调整 D. 同一列中不同单元格的宽度可以不一样 462. 在 Excel 中, 运算符&的作用是\_\_\_\_\_\_。 A.连接两个文本值 B.把文本值转换为数值 C.单元区域合并计算 D.乘幂计算 463. Excel 2010 中,利用开始选型卡中的\_\_\_\_\_\_按钮,可快速地实现将格式从工作 表的一个区域复制到几个相邻的区域。

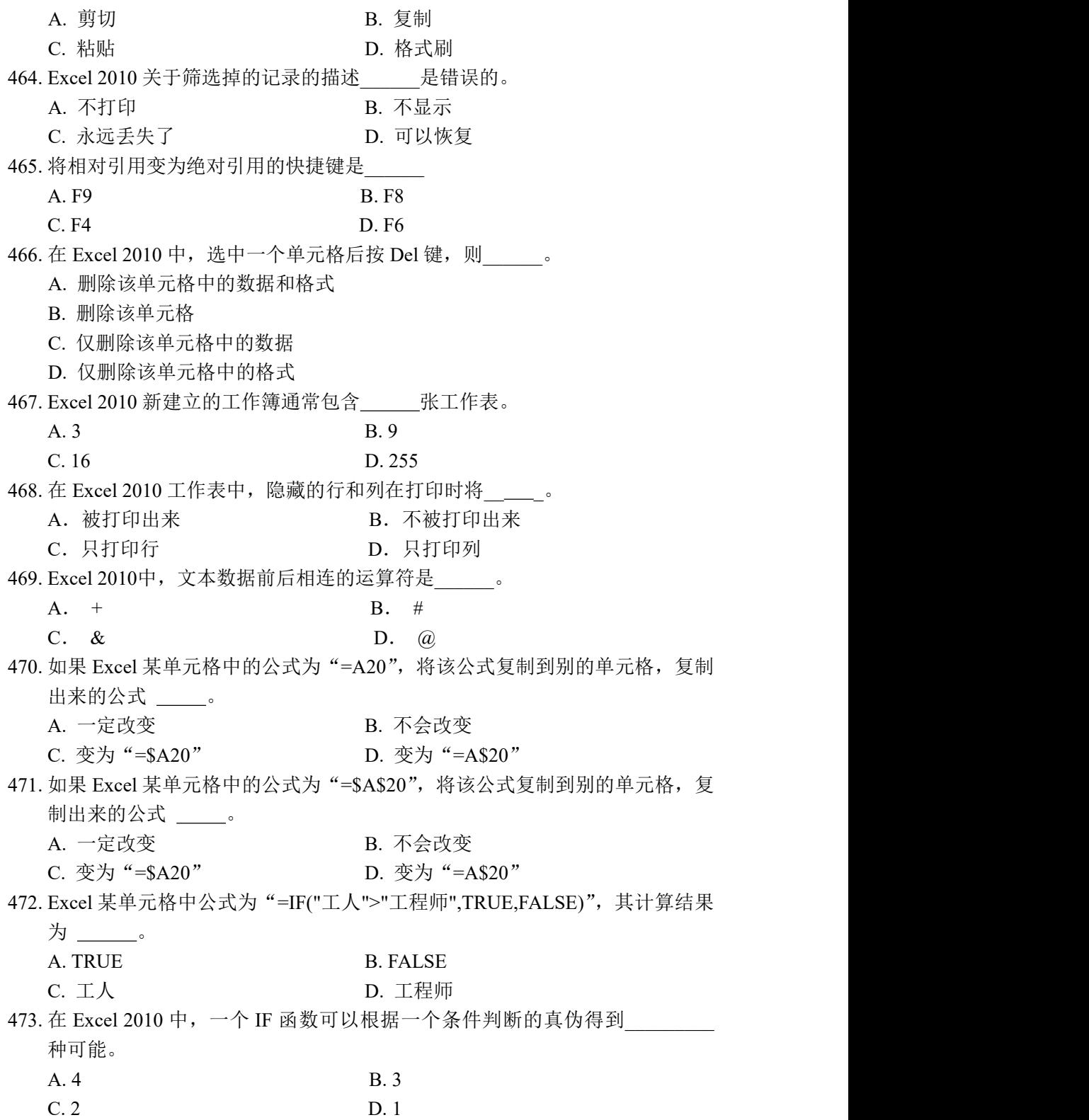

474. 在 Excel 2010 中,可以对需要引用的单元格区域定义名称,其在公式中的引用 方式相当于对单元格的\_\_\_\_\_\_\_\_\_\_\_。

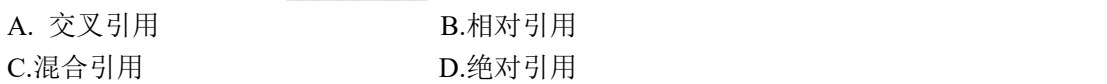

## 六、中文 PowerPoint 2010 演示制作软件

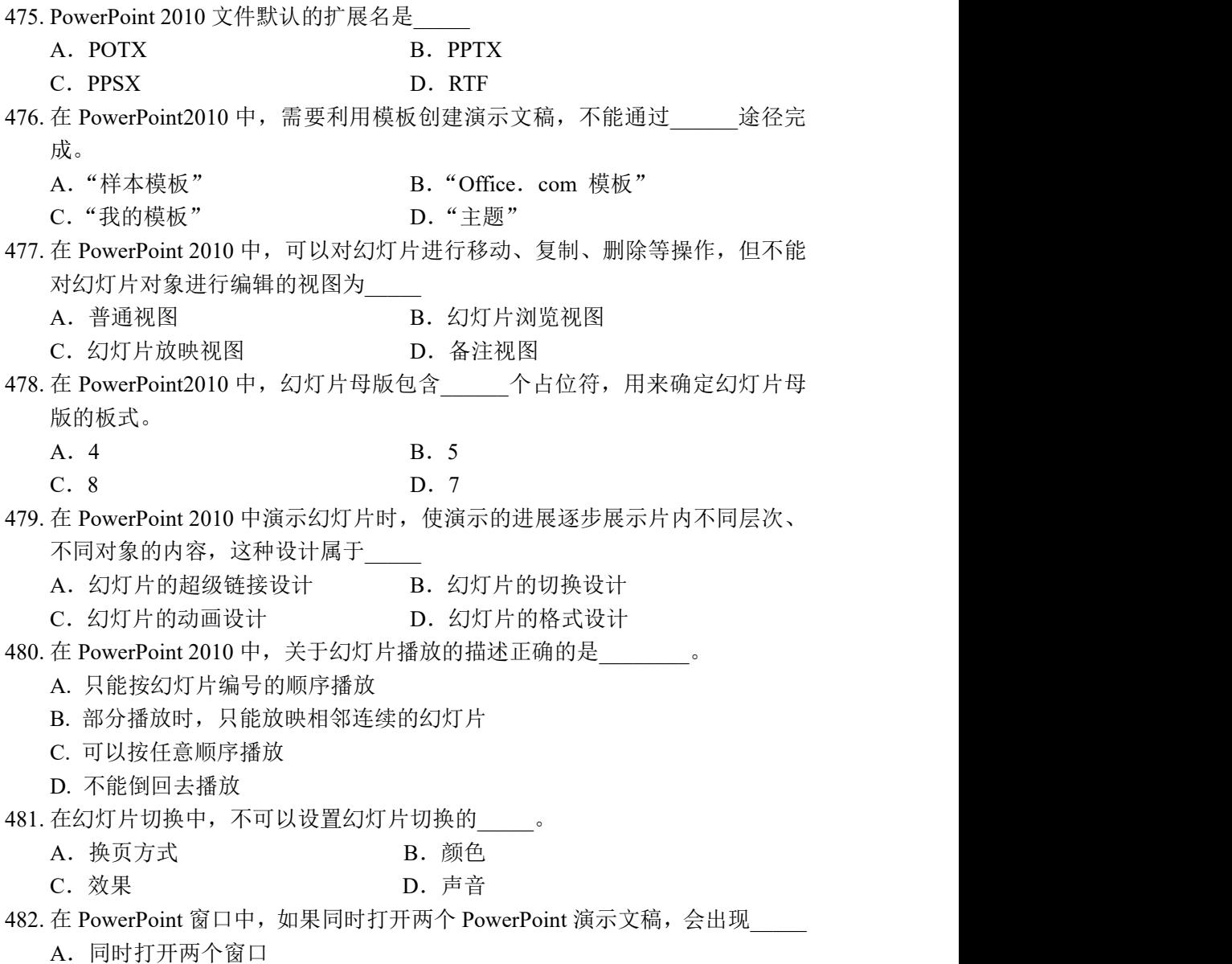

B.打开第二个时,第一个将被关闭

C.当打开一个后,第二个无法打开 D.执行非法操作,PowerPoint 将被关闭 483. 在 PowerPoint 中, 放映幻灯片时, 如果用户希望改变其中幻灯片的放映顺序, 而又不破坏原演示文稿,正确的做法是 A.创建"自定义放映" B.创建"幻灯片切换" C.创建"自定义动画" D.设置"动画方案" 484. 在放映演示文稿时,要改变幻灯片的播放顺序,应在幻灯片中设置 A. 幻灯片的动画 **B. 幻灯片的格式** C. 幻灯片的切换 D. 幻灯片的超级链接 485. 在 PowerPoint2010 中, 可以通过"设置背景格式"对话框, 设置背景的填充、 图片更正、\_\_\_\_\_\_\_和艺术效果。 A. 图片板式<br>
B. 图片样式 C. 图片位置 **D. 图片颜色** 486. PowerPoint 2010 中, 设置一张幻灯片到下一张幻灯片的"溶解"效果, 使用 的命令为\_\_\_\_\_ A. 动画 **B.** Sun B. 幻灯片切换 C. 动作设置 **D. 超接** 487. 在 PowerPoint 中, 用户希望从一个演示文稿向另一个演示文稿中复制部分幻 灯片, 正确的做法是 A.只需要打开目标演示文稿即可 B.利用文件复制命令,覆盖另一个文件 C.利用"选项"对话框,将源文件插入即可 D. 需要同时打开源演示文稿和目标文稿, 使用复制、粘贴命令 488. 在 PowerPoint2010 中, 可以使用\_\_\_\_\_选项卡上的命令来为切换幻灯片时添 加声音。 A. 动画 インファイル B. 切换 コンファイル コンファイル B. 切换 コンファイル C. 设计 D. 插入 D. 插入 489. 在 PowerPoint2010 中, 可以通过"设置放映方式"对话框, 设置\_\_\_\_\_等。 A. 放映方式 **B. 放映时**间 C. 换片方式<br>
D. 切换方式 490. 在使用 PowerPoint 的幻灯片放映视图放映演示文稿过程中, 要结束放映, 可 操作的方法有 A. 按 Esc 键 B. 按 Ctrl+E 键 C. 按 Enter 键 <br>
D. 按 Ctrl+Z 键 491. 在 PowerPoint 2010 的浏览视图下,直接拖动某一张幻灯片到新的位置,可以 完成\_\_\_\_\_\_\_\_\_ A. 移动幻灯片 **B. 删除幻灯片** C.复制幻灯片 D.选定幻灯片

492. PowerPoint 2010 的视图模式有\_\_\_\_\_\_种。 A. 5 B. 4 C. 3 D. 2 493. PowerPoint 2010 是 。 A.数据库管理软件 B.文字处理软件 C.电子表格软件 D.幻灯片制作软件(或演示文稿制作软件) 494. PowerPoint 2010 中, 若要将演示文稿保存为能在 Internet 上发布的演示文稿, 应该选择\_\_\_\_\_\_文件类型。 A. HTML B. DOCX C. PPSX D. PPTX 495. 在 PowerPoint2010 中, 要给幻灯片应用逻辑节, 要通过"开始"选项卡 组来实现。 A.段落 B.编辑 C. 绘图 スランド コンピュート D. 幻灯片 コンピュータ D. 幻灯片 コンピュート コンピュート こうしょうしょう 496. 在 PowerPoint 2010 中, 幻灯片中占位符的作用是\_\_\_\_\_\_\_\_。 A. 示文本长度 B. 限制插入对象的数量 C.表示图形大小 D.为文本、图形等对象预留位置 497. PowerPoint 中主要的编辑视图是\_\_\_\_\_\_。 A.幻灯片浏览视图 B.普通视图 C.幻灯片放映视图 D.备注视图 498. 在 PowerPoint 2010 中, 如需要在演示的每页幻灯片上看到日期和页码, 较为 快捷的方法可以利用\_\_\_\_\_\_来实现。 A. 在幻灯片内直接一次插入日期和页码对象 B. 在幻灯片浏览状态下进行插入 C. 利用模板进行建立 D. 在母版上插入日期和页码对象 499. 在 PowerPoint 2010 的母版状态下, 以下说法错误的是\_\_\_\_\_\_。 A. 对各层次标题进行统一格式化 B. 可以统一整套幻灯片的风格 C. 在合适的位置上输入一些文稿标志、页码、日期等对象 D. 为在幻灯片视图下添加的对象设置动画效果 500. 在 PowerPoint 2010 中,若要在每张幻灯片相同位置都显示公司 Logo 图片,应 在\_\_B\_\_\_中进行图片插入操作。 A. 普通视图 **B. 幻灯片母版** 

C.幻灯片浏览视图 D.阅读视图

501. 在 PowerPoint 2010 中,要对整套的统一对象(如日期区、页脚区等)进行编 辑和修改,应在\_\_\_\_\_\_状态下进行。

- A. 幻灯片 B. 前景
- C. 剪贴画 D. 母版

502. 关于 PowerPoint 2010 的配色方案, 以下说法错误的是\_\_\_\_\_\_\_。

- A. 配色方案不适用于整套演示文稿
- B. 配色方案中包括背景、标题和图表等多方面的颜色
- C. 不同的幻灯片可选择不同的配色方案
- D. "颜色"配色方案由"内置"和"自定义"组成
- 503. 关于 PowerPoint 2010 的模板, 以下说法错误的是\_\_\_\_\_\_\_。
	- A. 幻灯片中套用现成的模板,可方便快速地建立起一套精美的演示文稿
	- B. 应用了一种模板后,不能再进行修改
	- C. 套用了模板后,整套演示文稿就有了统一的背景
	- D. 套用了模板后,每一演示页面上的各种标题对象有了统一的字体、颜色等 格式

504. 有关 PowerPoint 2010 演示文稿的背景, 以下说法错误的是\_\_\_\_\_\_。

- A. 可以对某张幻灯片的背景进行设置
- B. 可以对整套演示文稿的背景进行统一设置
- C. 可使用图片作背景
- D. 添加了模板的幻灯片,不能再使用"背景"命令

505. PowerPoint 2010 中, 表格对象的建立是 PowerPoint 2010 利用 来完成 的。

- A. 其他表格进行修改
- B. PowerPoint 2010 自身所带有的表格功能
- C. Excel 中的表格功能
- D. Word 中的表格功能

#### 506. PowerPoint 2010 中, 对文字进行格式化操作, 除使用"字体"对话框之外, 还可 以用工具按钮。下列\_\_\_\_\_\_功能不能由默认的工具按钮来完成。

- A. 字形、字号 B. 字体、下划线
- C. 颜色、阴影 **D. D. 浮雕、上标下标**

507. 在 PowerPoint2010 中, 通过\_\_\_\_\_\_可以在对象之间复制动画效果。

- A. 格式刷 スランド スペット B. 动画刷 スペット おんこう はんしょう おんしょう はんしゅう はんしゅう はんしゅう はんしゅう はんしゅう はんしょう
- C.在"动画"选项卡的"动画"组中进行设置
- D. 在"开始"选项卡"剪贴板"组的"粘贴选项"中进行设置
- 508. PowerPoint 2010 中, 关于隐藏了的幻灯片, 以下说法中正确的是\_\_\_\_\_\_。
	- A. 隐藏了的幻灯片不能够设置定时
	- B. 隐藏了的幻灯片不能够打印出来

C. 隐藏了的幻灯片不能够编辑修改 D. 隐藏了的幻灯片在需要时还可以被演示 509. PowerPoint 2010 中, 若要在幻灯片上配合讲解做些记号, 可使用 A. "绘图笔" **B. "画笔"软件** C. "绘图"工具栏 D. 光笔 510. PowerPoint 2010 中, 若要在放映过程中能迅速找到某张幻灯片, 可通过 的方法直接移到要查找的幻灯片。 A. 翻页 **B. 幻灯片**漫游 C. 退出放映视图,再进行翻页 D. 退出放映视图,再进行查找 511. PowerPoint 2010 提供了文件的\_\_\_\_\_\_功能,可以将文稿的有关文件都存放在 一起。 A. 打包 **B. 另存为** C. 存储 D. 定位 512. PowerPoint 2010 中, 要将幻灯片打印输出, 以下说法中错误的是\_\_\_\_\_\_。 A. 可将整张幻灯片打印出来 B. 可打印出备注页幻灯片 C. 可打印出浏览页幻灯片 D. 可打印出大纲视图幻灯片 513. 在 PowerPoint 2010 中, 在幻灯片中设置文本格式, 首先要 标题占位符、 文本占位符或文本框。 A. 选定 B. 单击 C. 双击 **D. 右击** D. 右击 514. 在 PowerPoint 2010 中, 幻灯片 是一张特殊的幻灯片, 包含已设定格式的 占位符。这些占位符是为标题、主要文本和所有幻灯片中出现的背景项目而设 置的。 A. 模板 B. 母版 B. 母版 C. 版式 D. 样式 515. 改变演示文稿外观可以通过 A. 修改主题 **B. 修改母版** C. 修改背景样式 D. 以上三个都对 516. 幻灯片中占位符的作用是 A. 表示文本长度 B. 限制插入对象的数量 C. 表示图形大小 D. 为文本、图形预留位置 517. 幻灯处放映过程中,单击鼠标右键,选择"指针选项"中的荧光笔,在讲解过 程中可以讲行写和画, 其结果是 A. 对幻灯片进行了修改 B. 对幻灯片没有进行修改 C. 写和画的内容留在幻灯片上,下次放映还会显示出来 D. 写和画的内容可以保存起来,以便下次放映时显示出来

518. 要使幻灯片在放映时能够自动播放, 需要为其设置\_\_\_\_。

A. 超级链接 **B.** D. 动作按钮 C. 排练计时 D. 录制旁白 519. 下面哪个视图中, 不可以编辑、修改幻灯片 A. 浏览 B. 普通 C. 大纲 **D. 备注页** 520. 在 PowerPoint 2010 中, 可以创建某些\_\_\_\_, 在幻灯片放映时单击它们就可以 跳转到特定的幻灯片或运行一个嵌入的演示文稿。 A. 按钮 B. 过程 C. 替换 D. 粘贴 521. 在PowerPoint 2010中, 可利用\_\_\_\_\_\_\_\_\_来组织大型幻灯片, 以简化其管理和导 航。 A. 占位符 **B.** 节 C.视图 D. 动画刷 522. 在 PowerPoint 2010 中, 如果有额外的一、两行不适合文本占位符的文本, 则 PowerPoint 2010 会 。 A. 不调整文本的大小,也不显示超出部分 B. 自动调整文本的大小使其适合占位符 C. 不调整文本的大小,超出部分自动移至下一幻灯片 D. 不调整文本的大小,但可以在幻灯片放映时用滚动条显示文本 523. PowerPoint 中, 下列说法中错误的是 A. 可以动态显示文本和对象 B. 可以更改动画对象的出现顺序 C. 图表中的元素不可以设置动画效果 D. 可以设置幻灯片切换效果 524. 在一张幻灯片中,\_\_\_\_。 A. 只能包含文字信息 B. 只能包含文字与图形对象 C. 只能包括文字、图形与声音 D. 可以包含文字、图形、声音、影片等 525. 在 PowerPoint 2010 中, 演示文稿与幻灯片的关系是\_\_\_\_。 A. 演示文稿即是幻灯片 B. 演示文稿中包含多张幻灯片 C. 幻灯片中包含多个演示文稿 D. 两者无关 526. 在幻灯片中添加动作按钮, 是为了\_\_\_\_。 A. 演示文稿内幻灯片的跳转功能 B. 出现动画效果 C. 用动作按钮控制幻灯片的制作

D. 用动作按钮控制幻灯片统一的外观 527. 有关幻灯片的注释,说法不正确的是 A.注释信息只出现在备注页视图中 B.注释信息可在备注页视图中进行编辑 C.注释信息不能随同幻灯片一起播放 D. 注释信息可出现在幻灯片浏览视图中 528. 如果希望 PowerPoint 2010 演示文稿的作者名出现在所有幻灯片中, 则应将其 加入到\_\_\_\_。 A. 幻灯片母版 B. 名注母版 C. 标题母版 **D. 2000** D. 幻灯片设计模板 529. 将 PowerPoint 2010 演示文稿整体地设置为统一外观的功能是\_\_\_\_。 A. 统一动画效果 B. 配色方案 C. 固定的幻灯片母版 D. 应用设计模板 530. 在 PowerPoint 2010 幻灯片中, 要选定多个对象, 可通过\_\_\_\_实现。 A. 按着 Shift 键的同时,用鼠标单击各个对象 B. 按着 Ctrl 键的同时,用鼠标单击各个对象 C. 按着 Alt 键的同时,用鼠标单击各个对象 D. 按着 Tab 键的同时,用鼠标单击各个对象 531. PowerPoint 2010 中, 执行"文件"选项卡中的"关闭"命令, 则\_\_\_。 A. 关闭 PowerPoint 2010 窗口 B. 关闭正在编辑的演示文稿 C. 退出 PowerPoint 2010 D. 关闭所有打开的演示文稿 532. 在 PowerPoint 2010 中, 幻灯片母版是\_\_\_\_。 A. 用户定义的第一张幻灯片,以供其他幻灯片套用 B. 用于统一演示文稿中各种格式的特殊幻灯片 C. 用户定义的幻灯片模板 D. 演示文稿的总称 533. 为在 PowerPoint 2010 幻灯片放映时, 对某张幻灯片加以说明, 可 A. 用鼠标作笔进行勾画 B. 在工具栏选"绘图笔"进行勾画 C. 在 Windows 画图工具箱中选"绘图笔"进行勾画 D. 在幻灯片放映时右击鼠标, 在快捷菜单的"指针选项"中选"笔"命令 534. 以下不能实现插入幻灯片的操作是\_\_\_\_\_\_。 A. 执行"文件/新建"命令 B. 单机"开始"选项卡"幻灯片"组的"新建幻灯片"按钮 C.  $\langle Ctr\rangle+m$ D. 从快捷菜单选择"新建幻灯片"命令

535. 若要在 PowerPoint 2010 中插入图片, 下列说法错误的是\_\_\_\_。

- A. 允许插入在其他图形程序中创建的图片
- B. 为了将某种格式的图片插入到幻灯片中,必须安装相应的图形过滤器
- C. 选择插入菜单中的"图片"命令,再选择"来自文件"
- D. 在插入图片前,不能预览图片

536. PowerPoint 2010 中, 关于在幻灯片中插入图表的说法中错误的是\_\_\_\_。

- A. 可以直接通过复制和粘贴的方式将图表插入到幻灯片中
- B. 对不含图表占位符的幻灯片可以插入新图表
- C. 只能通过插入包含图表的新幻灯片来插入图表
- D. 双击图表占位符可以插入图表
- 537. PowerPoint 2010 中, 下列有关表格的说法错误的是\_\_\_\_。
	- A. 要向幻灯片中插入表格,需切换到普通视图
	- B. 要向幻灯片中插入表格,需切换到幻灯片视图
	- C. 不能在单元格中插入斜线
	- D. 可以分拆单元格
- 538. PowerPoint 2010 中, 下列说法错误的是\_\_\_\_\_\_\_\_。
	- A. 不可以为剪贴画重新上色
	- B. 可以向已存在的幻灯片中插入剪贴画
	- C. 可以修改剪贴画
	- D. 可以利用自动版式建立带剪贴画的幻灯片,用来插入剪贴画
- 539. PowerPoint 2010 中, 下列关于表格的说法错误的是\_\_\_\_。
	- A. 可以向表格中插入新行和新列
	- B. 不能合并和拆分单元格
	- C. 可以改变列宽和行高
	- D. 可以给表格添加边框
- 540. 在 PowerPoint 2010 的\_\_\_\_下,可以用拖动方法改变幻灯片的顺序。
	- A. 幻灯片视图 **B. 备注页视图**
	- C. 幻灯片浏览视图 D. 幻灯片放映

#### 541. 在 PowerPoint 2010 中,将已经创建的演示文稿转移到其他没有安装 PowerPoint 2010 软件的机器上放映的命令是\_\_\_\_。

- A. 演示文稿打包 B. 演示文稿发送
- C. 演示文稿复制 D. 设置幻灯片放映

#### 542. PowerPoint 2010 的演示文稿具有阅读、幻灯片浏览、备注页、幻灯片放映和 \_\_\_\_等 5 种视图。

- A. 普通 インファイル B. 大纲 コンコントランス B. 大纲 コンコントランス コンプレート しょうしょう
- C. 页面 **D. 联机版式**
- 543. 演示文稿的基本组成单元是\_\_\_\_。
	- A. 文本 B. 图形

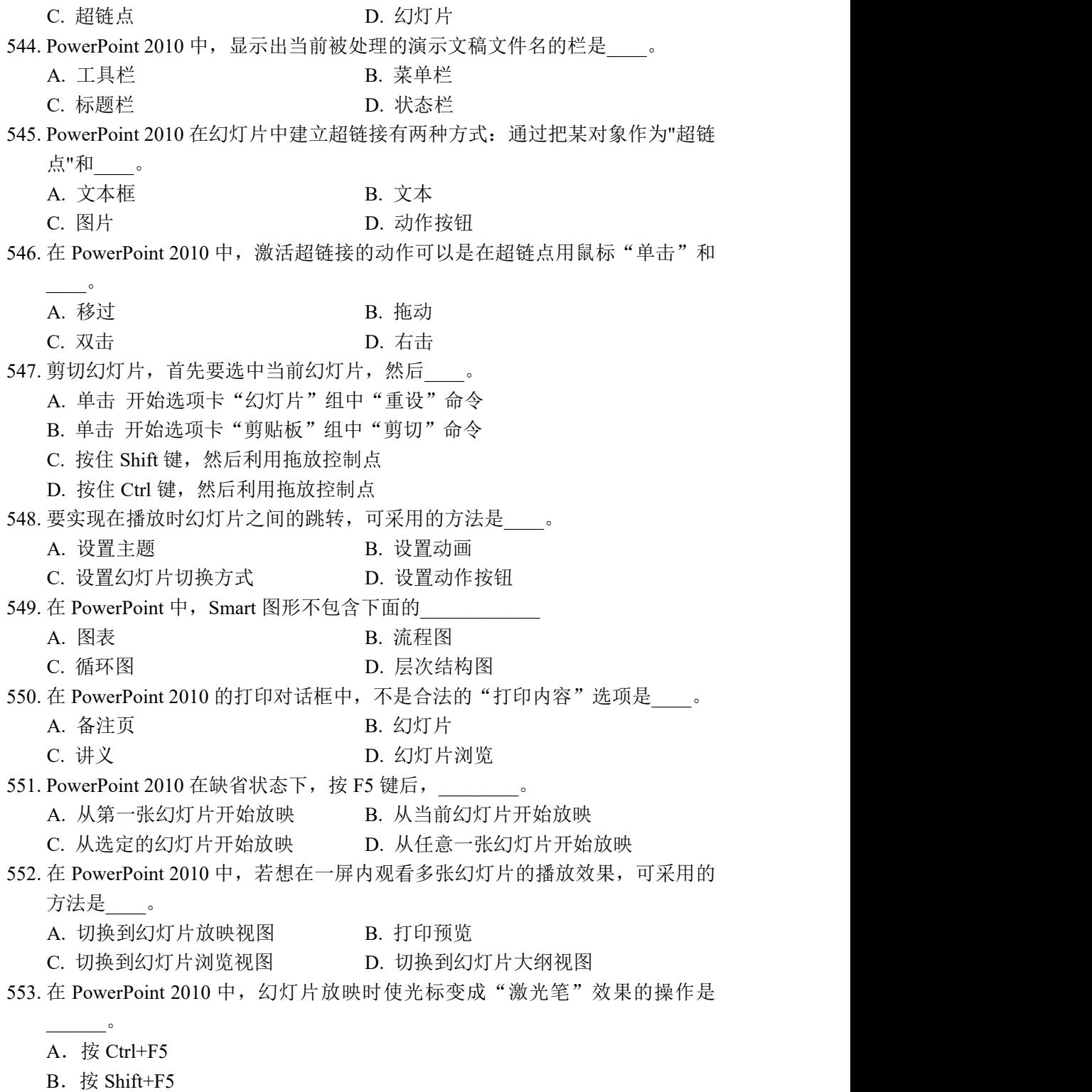

C.执行"幻灯片放映"选项卡 "自定义幻灯片放映"按钮

20

D.按住 Ctrl 键同时,按住鼠标的左键  $554.$  在 PowerPoint  $2010$  中, 安排幻灯片对象的布局可选择\_\_\_\_来设置。 A. 应用设计模板 B. S. 幻灯片版式 C. 背景 D. 配色方案 555. 在 PowerPoint 2010 中, 文字区的插入条光标存在, 证明此时是 我态。 A. 移动 **B. 文字编**辑 C. 复制 D. 文字框选取 556. 在 PowerPoint2010 中, 母版视图分为\_\_\_\_\_\_、讲义母版和备注母版三类。 A. "幻灯片母版" B. "自定义母版" C. "设计母版" D. "版式母版" 557. 在 PowerPoint2010 中, 为幻灯片中的对象自定义动画效果, 不可以选择添加 动画的 效果。 A. 进入  $\hspace{1.6cm}$  B. 强调  $\hspace{1.6cm}$ C.退出 D.声音 558. 在 PowerPoint 2010 中, 如果在幻灯片浏览视图中要选定若干张不连续的幻灯 片, 那么应先按住\_\_\_\_键, 再分别单击各幻灯片。 A. Tab B.Ctrl C.Shift D.Alt 559. 放映当前幻灯片的快捷键是\_\_\_\_\_\_。 A.F6 B.Shift+F6 C.F5 D.Shift+F5 560. 在 PowerPoint2010 中, 关于幻灯片动画设置, 正确的描述是\_\_\_\_\_\_\_\_。 A.幻灯片中的每一个对象都只能使用相同的动画效果 B.各个对象的动画出现顺序是固定的,不能随意修改 C.每个对象只能设置动画效果,不能设置声音效果 D.某些动画被设置完后,还可修改动画效果 561. 在 PowerPoint 2010 中,通过修改文件的\_\_\_\_\_\_\_\_\_\_格式,可以同时影响文件 内各个幻灯片之中的标题及文字位置、字体、颜色、大小等默认设计风格。 A. 幻灯片母版 **B. 添加动画** C. 换片方式 **D. 自定义幻灯片放映** 七、计算机网络基础

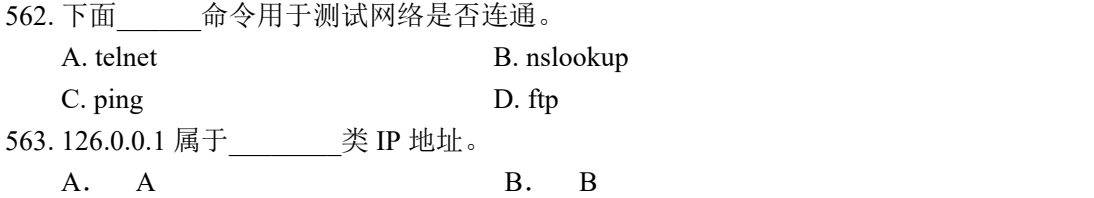

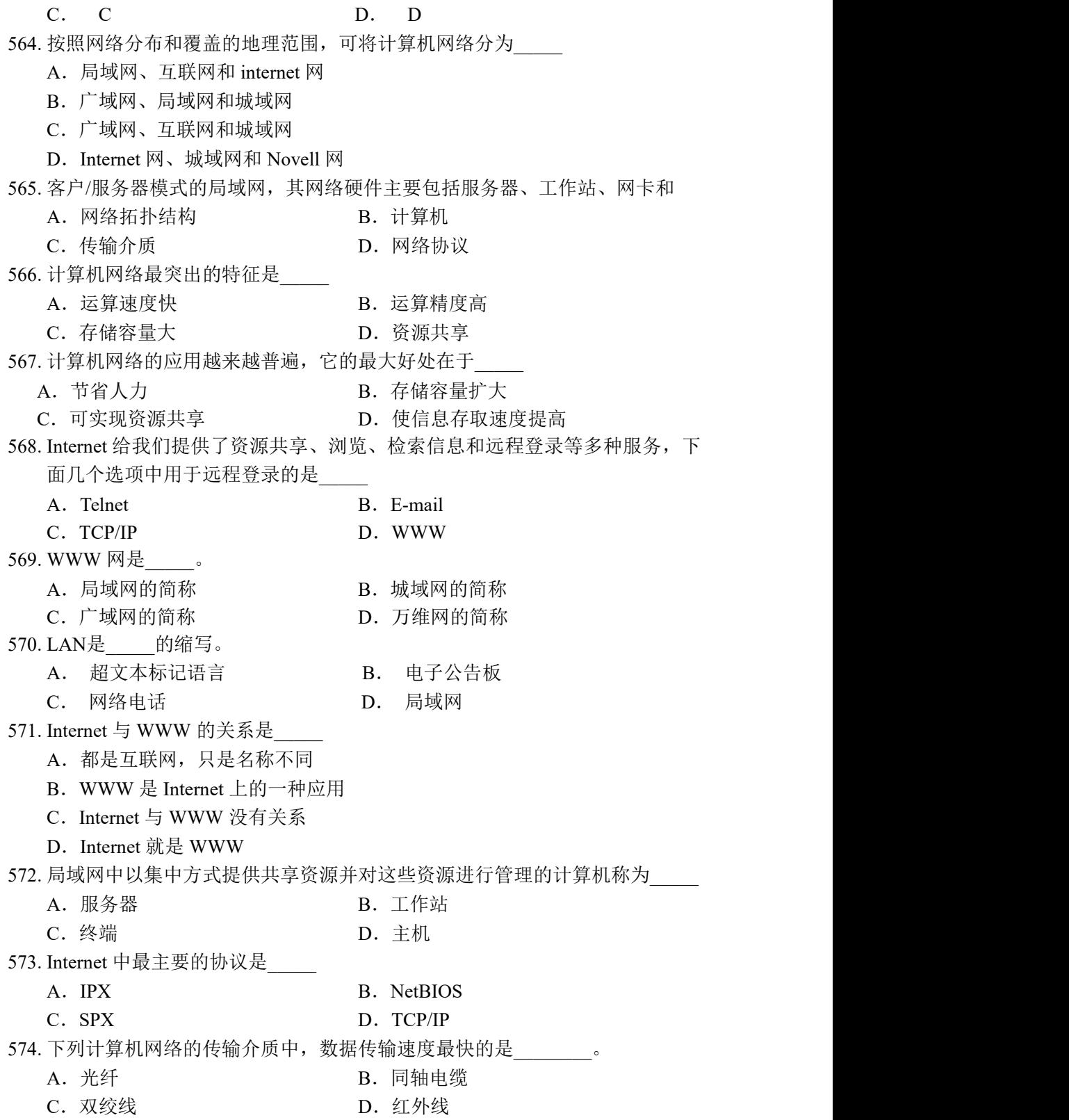

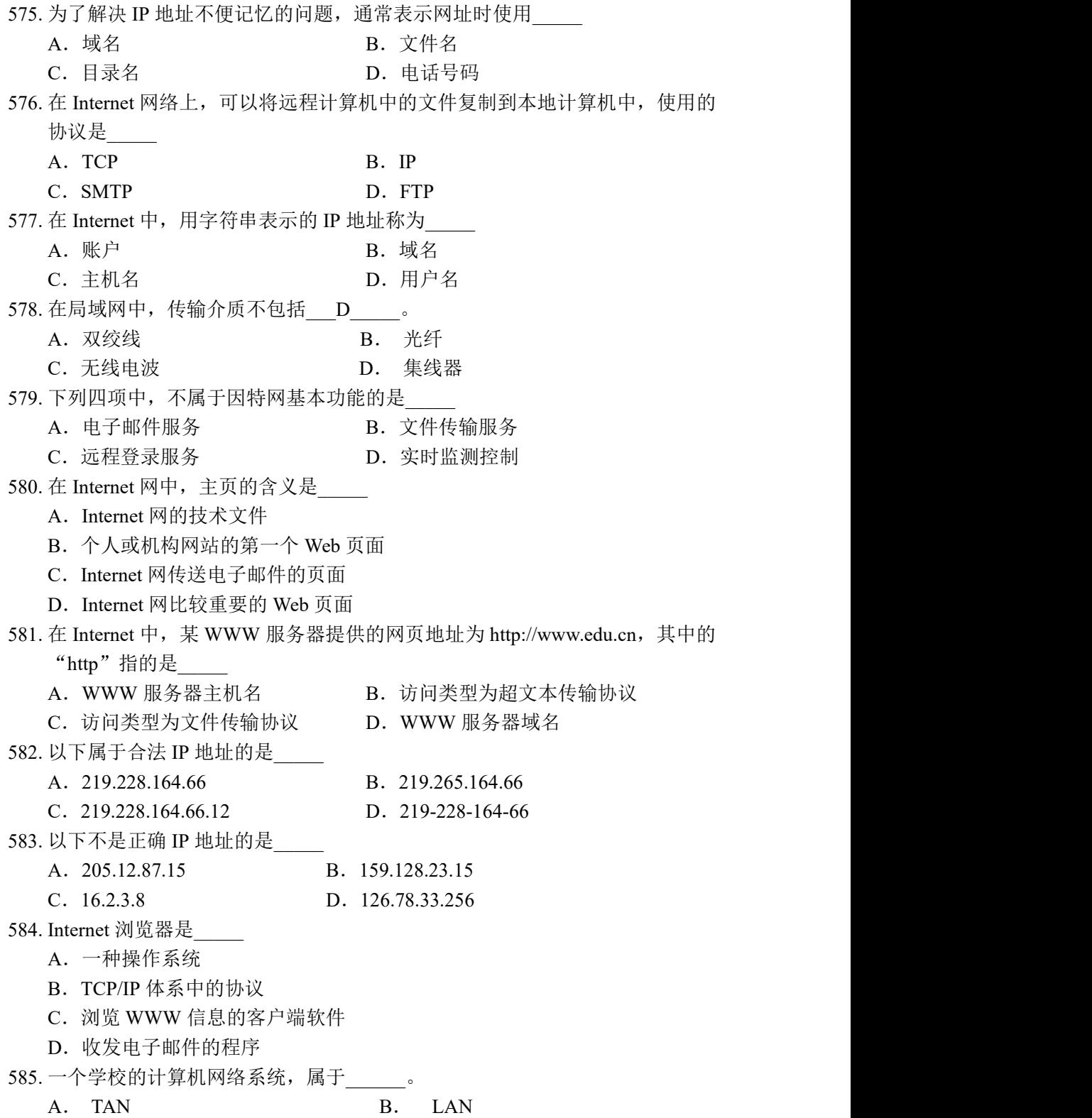

C. MAN D. WAN 586. 家里有一台台式计算机和一台带有无线网卡的便携式计算机,若要组建无线局 域网,并能通过ADSL访问互联网, 是不需要的。 A. 无线网卡 **B. ADSL调制解调**器 C. 无线路由器 D. 同轴电缆 587. TCP/IP 协议的含义是 A.局域网传输协议 B.拨号入网传输协议 C.传输控制协议和网间协议 D.OSI 协议集 588. 分布范围小,投资少,配置简单是\_\_\_\_\_的特点。 A. 局域网 **B.** 城域网 C. 广域网 **D. 互联网** 589. 统一资源定位符 URL 的作用是 A.标记因特网中的计算机位置 B.完成域名与 IP 地址的转换 C.统一标识因特网中各种资源的位置 D.表示电子邮箱的地址 590. Internet Explorer 窗口工具栏中"主页"按钮的功能是 A.链接到微软的主页 www.microsoft.com B. 返回到前一个页面 C.链接到当前访问的站点的首页 D. 链接到在"Internet 选项..."中设定的主页地址 591. 根据域名代码规定, 域名 shdzxx.com.cn 的网站类别是 A. 教育机构 **B. 军事部门** C.商业组织 D.国际组织 592. E-Mail 地址中@的含义是 A.或 B.和 C.与 D.在 593. 下列电子邮件地址, 哪个是正确的 A.Liu@hotmail.com B.192.168.111.202 C. sh.edu.cn D. http://www.sohu.com 594. Internet 上, 访问 Web 信息时用的客户端程序是浏览器。下列哪个是目前常用 的 Web 浏览器之一 A. Internet Explorer B. Outlook Express C. Yahoo D. FrontPage 595. 与 Web 站点和 Web 页面密切相关的一个概念称"统一资源定位器", 它的英文 缩写是\_\_\_\_\_ A. IP B. USB C.HTTP D.URL

596. Intemet 中 URL 的含义是\_\_\_\_\_ A. 统一资源定位器 B. Intemet 协议 C.简单邮件传输协议 D.传输控制协议 597. 通过 Internet 发送或接收电子邮件(E-mail)的首要条件是应该有一个电子邮件 (E-mail)地址, 它的正确形式是 A. 用户名@域名 B. 用户名#域名 C.用户名/域名 D.用户名.域名 598. 域名是 Internet 服务提供商(ISP)的计算机名,域名中的后缀.gov 表示机构所 属类型为 A. 军事机构 **B. 政府机构** C.教育机构 D.商业公司 599. 关于 Internet, 下列说法不正确的是 A.Internet 是全球性的国际网络 B.Internet 起源于美国 C.通过 Internet 可以实现资源共享 D.Internet 不存在网络安全问题 600. 当将鼠标放在某个超级链接上时, 鼠标指针形状会变为 A. 手掌形 **B. 空心十字形** C. 砂漏形 The C. 空心箭头 601. 电子邮件地址由两部分组成,用@号隔开,其中@号前为 A. 用户名 **B. 机器名** C. 本机域名 **D. 密码** 602. 用 Outlook Express 发送电子邮件时, 其附件 A.只能是文本文件 B.只能是二进制文件 C.可以是各种类型的文件 D.只能是 ASCII 文件 603. 用局域网方式连入 Internet, 电脑上必须有 A. 调制解调器 **B. 打印机** C. 网卡 **D. 电行口** 604. 最高级域名中,对应中华人民共和国的是\_\_\_\_\_\_\_\_。 A.com B.gov C. org D. cn 605. 以下\_\_\_\_\_\_\_\_不属于局域网网络拓扑。 A. 总线网 インファイル B. 星型 コンピュータ B. 星型 コンピュータ B. 星型 コンピュータ B. 星型 コンピュータ B. 星型 コンピュータ B. エミング C. 复杂型 D. 环型 606. 企业内部网是采用 TCP/IP 技术, 集 LAN、WAN 和数据服务为一体的一种网 络,它也称为\_\_\_\_。 A.广域网 B.Internet C.局域网 D.Intranet

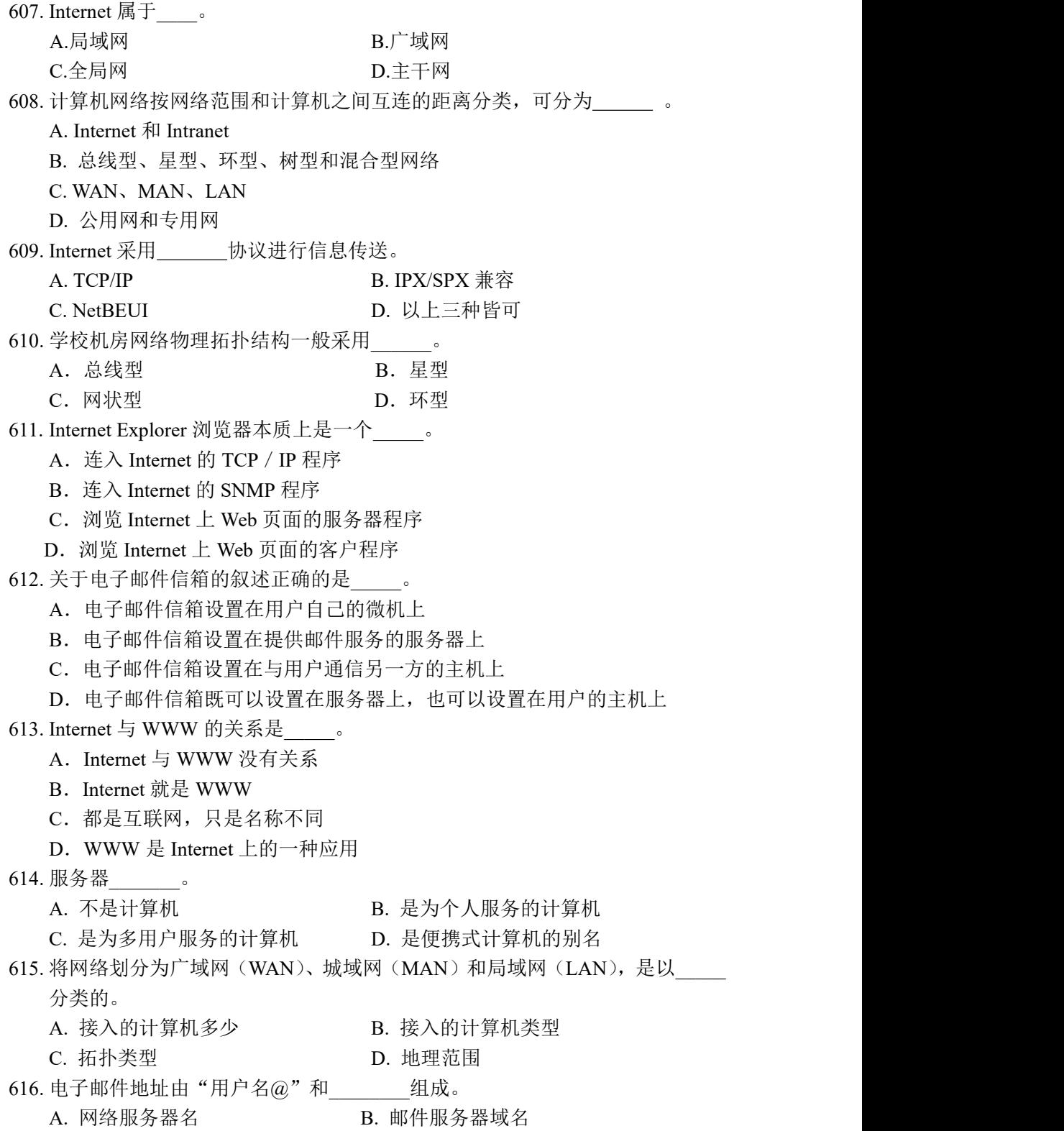

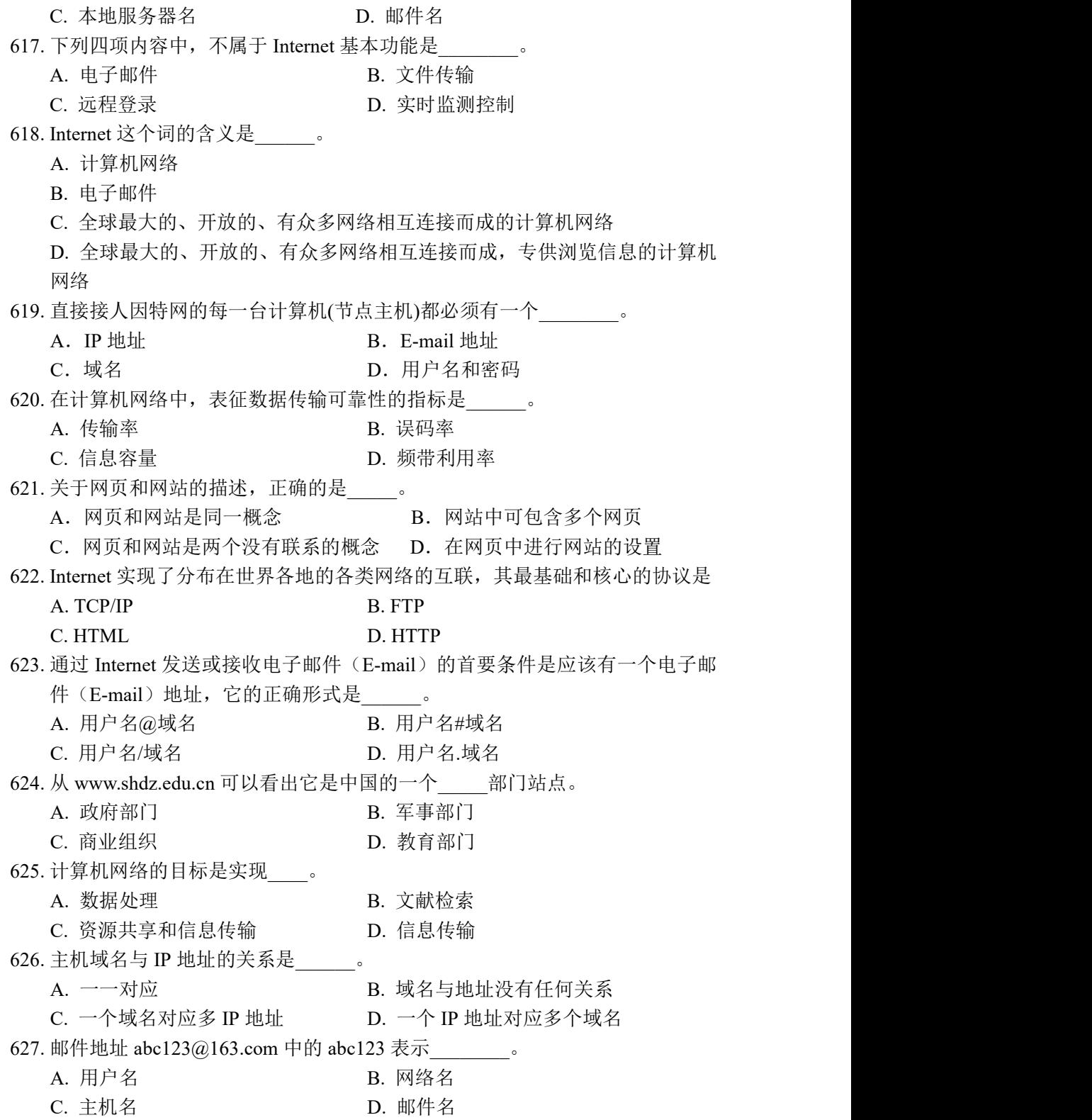

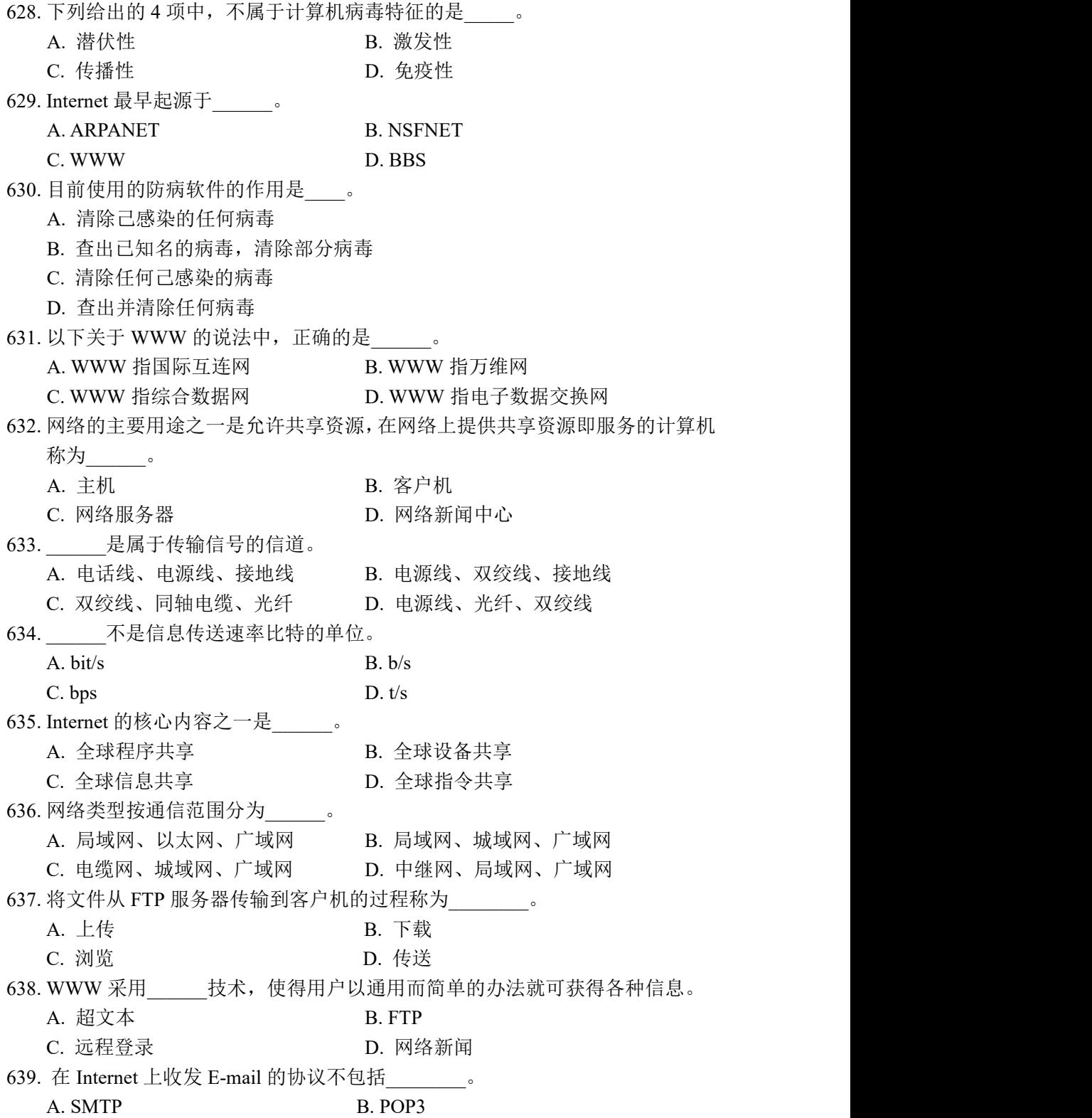

C. ARP D. IMAP 640. 网络协议就是\_\_\_\_\_\_。 A. 服务器的资源 B. 一种资源共享的形式 C. 计算机之间相互进行数据通信而事先商定的规则 D. 网络新闻中心 641. 会导致远程服务器上的站点无法访问的是:\_\_\_\_\_\_\_\_\_。 A. 关闭其防火墙 B. 关闭其防病毒软件 C. 关闭其 FTP 服务 D. 关闭其 Web 服务 642. 接入 Internet 的计算机必须共同遵守\_\_\_\_\_\_。 A. CPI/IP 协议 B. PCI/IP 协议 C. CTC/IP 协议 D. TCP/IP 协议 643. Internet 上计算机的名字由许多域构成,域间用\_\_\_\_\_\_分隔。 A. 小圆点 **B. 逗号** C. 分号 D. 冒号 644. DNS(域名系统)完成的工作:从一种容易记忆的网络服务器名到计算机容易 处理的\_\_\_\_\_之间的映射。 A. 域名地址 B. URL 地址 C. 主页地址 D. IP 地址 645. DNS 的含义是\_\_\_\_\_\_。 A. 域名系统 **B. D. 发送邮件服务**器 C. 接收邮件服务器 **D. 动态主机** 646. Internet 上的域名采用 结构。 A. 关系 B. 网络 C. 层次 D. 分类 647. 对远程服务器上的文件进行维护时,通常采用的手段是\_\_\_\_\_\_\_\_\_。 A. POP3 B. FTP C. SMTP D. Gopher 648. 如果使用 IE 上网浏览网站信息, 这使用的是互联网的\_\_\_\_\_\_服务。 A. FTP B. Telnet C.电子邮件 D. WWW 649. 是用来标识政府机构的域名。 A. gov B. int C. mil D. org 650. LAN 是\_\_\_\_\_\_\_\_的缩写。 A. 超文本标记语言 B. 电子公告板 C. 网络电话 **D. 同域网** 

651. 在网址 http://www. IBM.com 中, com 表示\_\_\_\_\_\_。

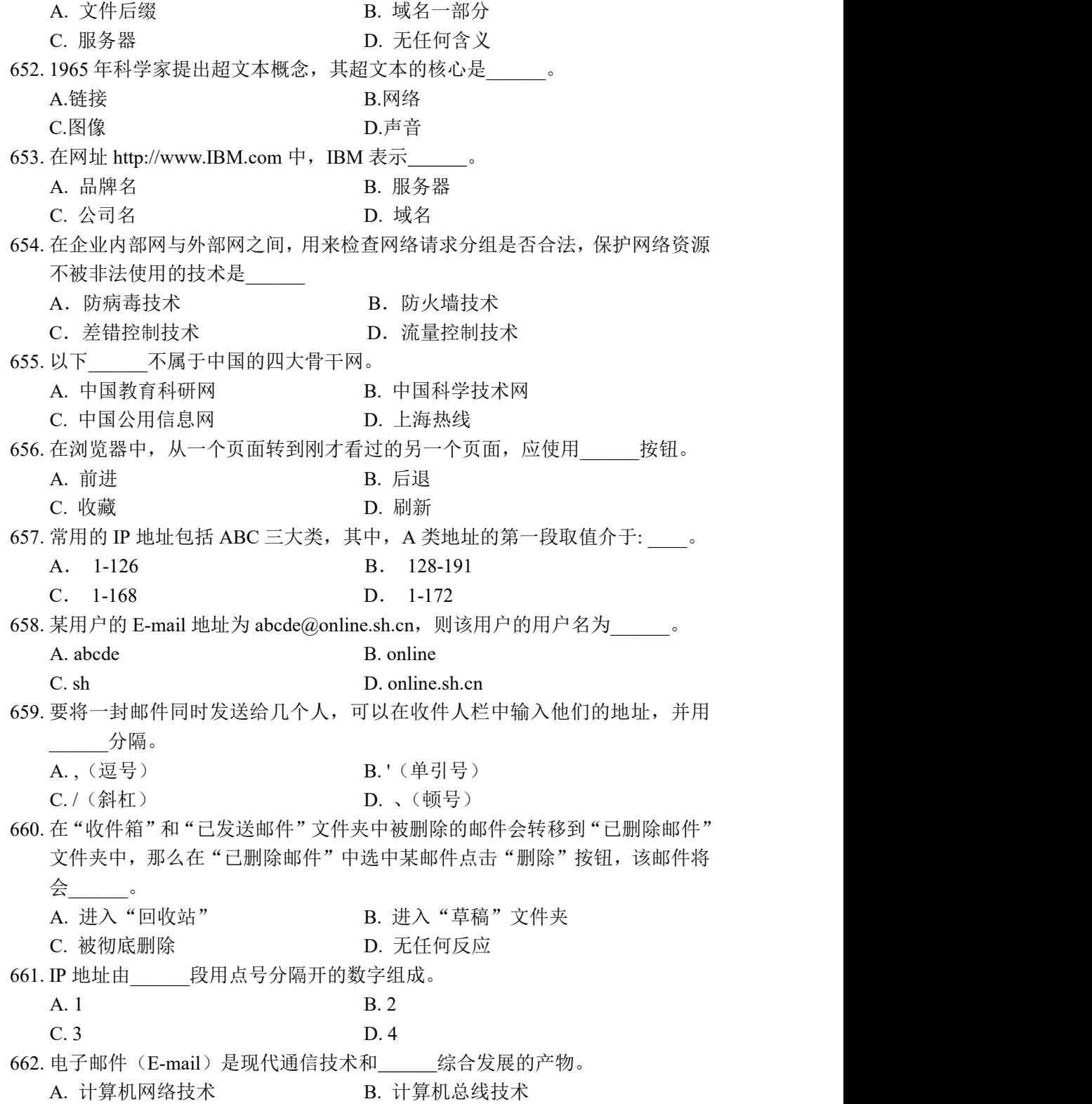

30

C. 计算机接口技术 D. 计算机存贮技术 663. 电子邮件(E-mail)本质是 。 A. 一个电子文件 B. 一个电子表格 C. 一个电子网络 **D. 一个电子邮箱** 664. 将本地计算机的文件传送到远程计算机上的过程称为\_\_\_\_\_\_\_\_\_。 A. 下载 B. 上传 C. 登录 **D. 浏览** D. 浏览 665. 在因特网域名中, com 通常表示\_\_\_\_\_\_\_\_。 A. 商业组织 **B. 教育机构** C. 政府部门 **D. 军事部门** 666. 域名是用来标识\_\_\_\_\_\_。 A. 不同的地域 **B. Internet 上特定的**主机 C. 不同风格的网站 D. 盈利与非盈利网站 667. 是用来表示教育部门的。 A. gov B. edu C. mil D. org 668. 主页 (Home Page) 是 。 A. 文件名为 main.html 的 web 页面 B. 文件名为 main.htm 的 web 页面 C. 未指定文件名而访问一 web 站点时,由服务器发来的第一个页面 D. 进入 IE 后所显示的第一个页面 669. IE 的工具栏中的"主页"按钮是用于转到 。 A. Microsoft 公司的主页 B. 正在访问的站点的主页 C. 进入 IE 后所显示的第一个页面 D. 用户的个人主页 670. IE 的工具栏中的"主页"、"前进"、"后退"、"停止"、"刷新"功能可用 菜 单中的相应命令来完成。 A. 文件 B. 编辑 C. 查看 D. 工具 671. IE 中的"收藏"菜单中的项目是 文件夹中的快捷方式或子目录。 A. Windows/Favorites B. Windows/System C. Windows/收藏夹 D. Windows/Temporary Internet Files 672. 进入 Temporary Internet Files 文件夹后, 所列出的文件都是 A. Internet 文件 B. 已访问过的站点的网址 C. 收藏夹中的内容 D. 包含指向实际文件的索引 673. IE 中打开文件时,文件的 URL 会保存在 文件夹中。 A. Windows/History

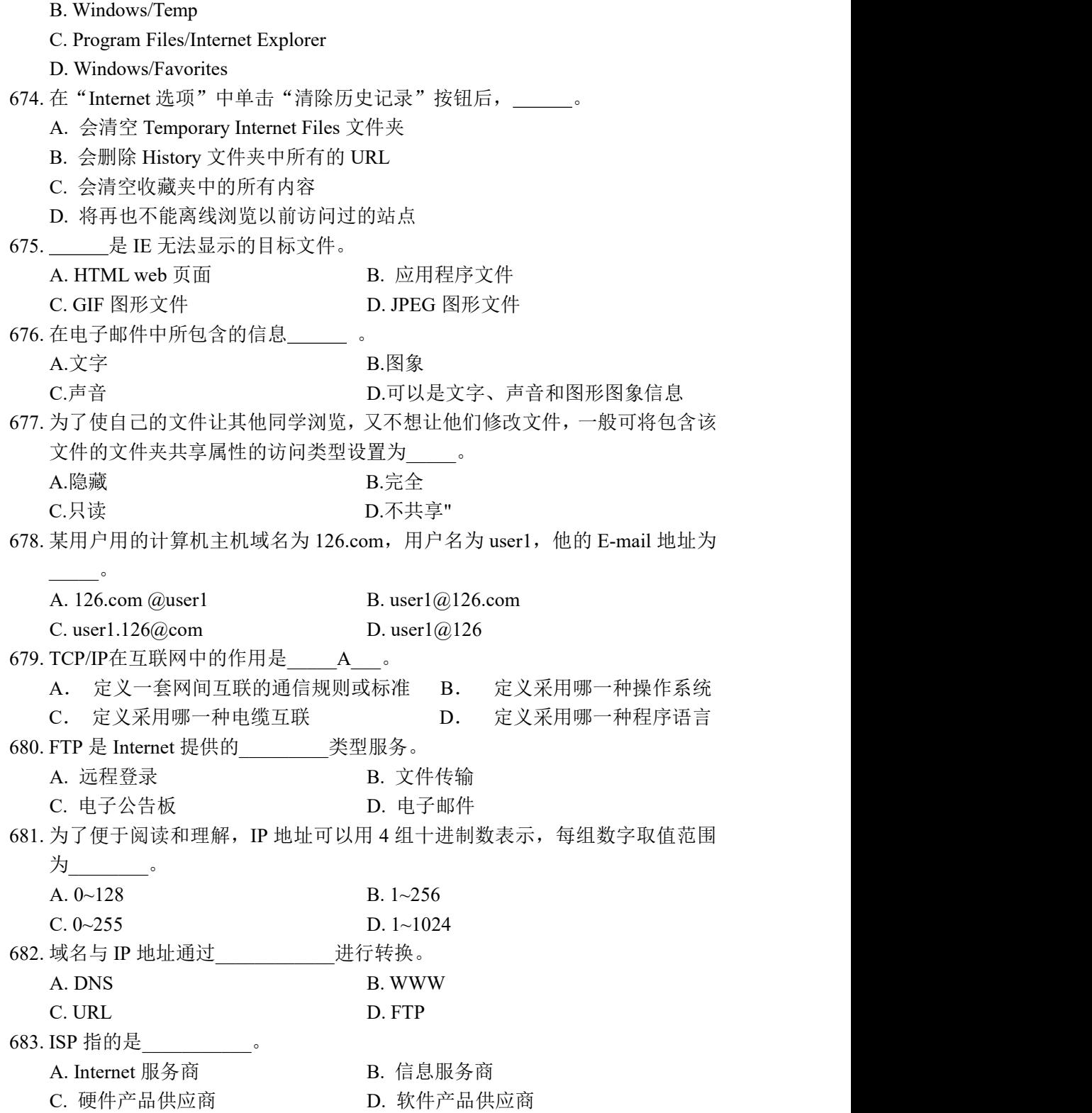

32

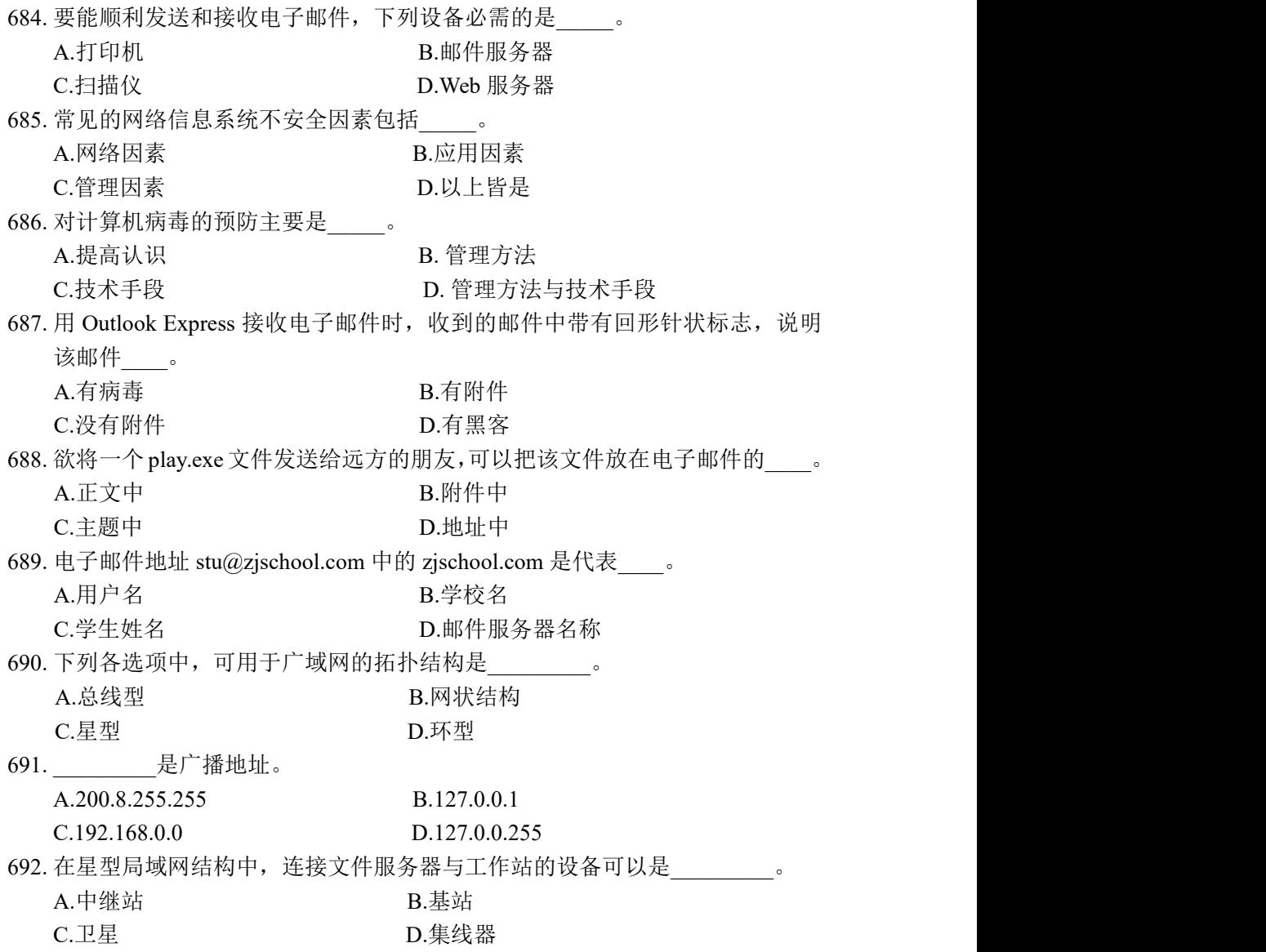